# **GCAN-208 Series**

CAN fiber optic repeater User Manual

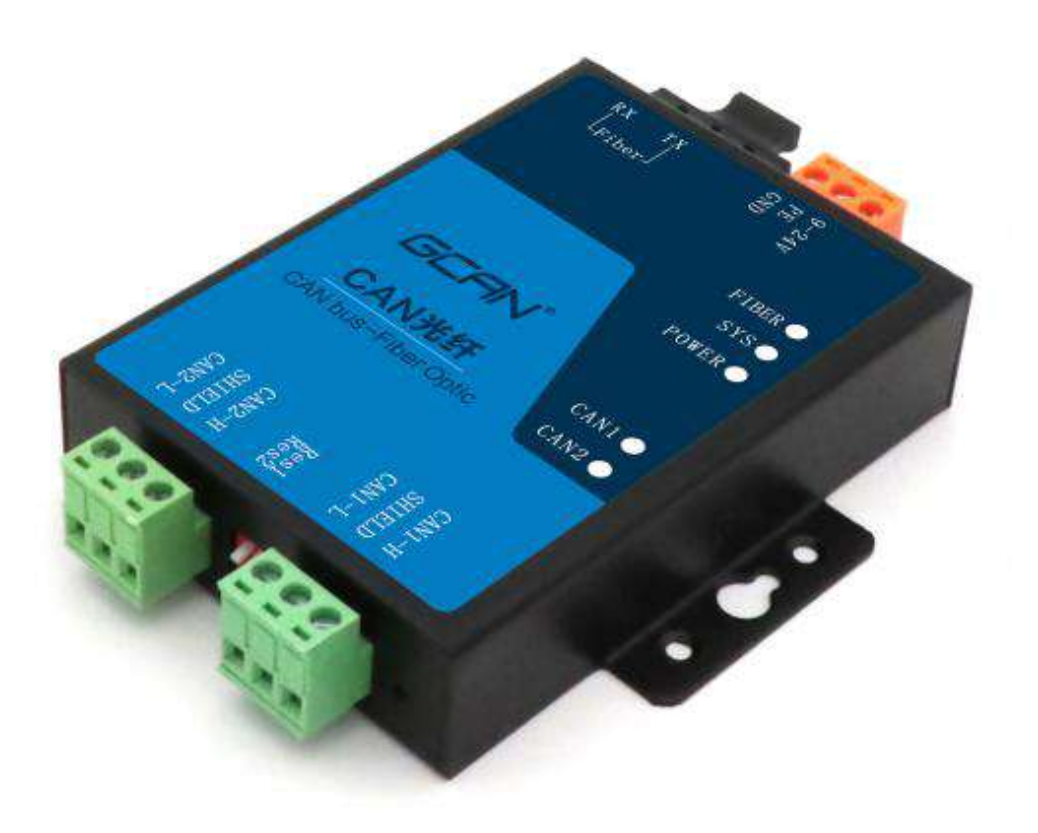

Document version 4.00 (2020/11/21)

# contents

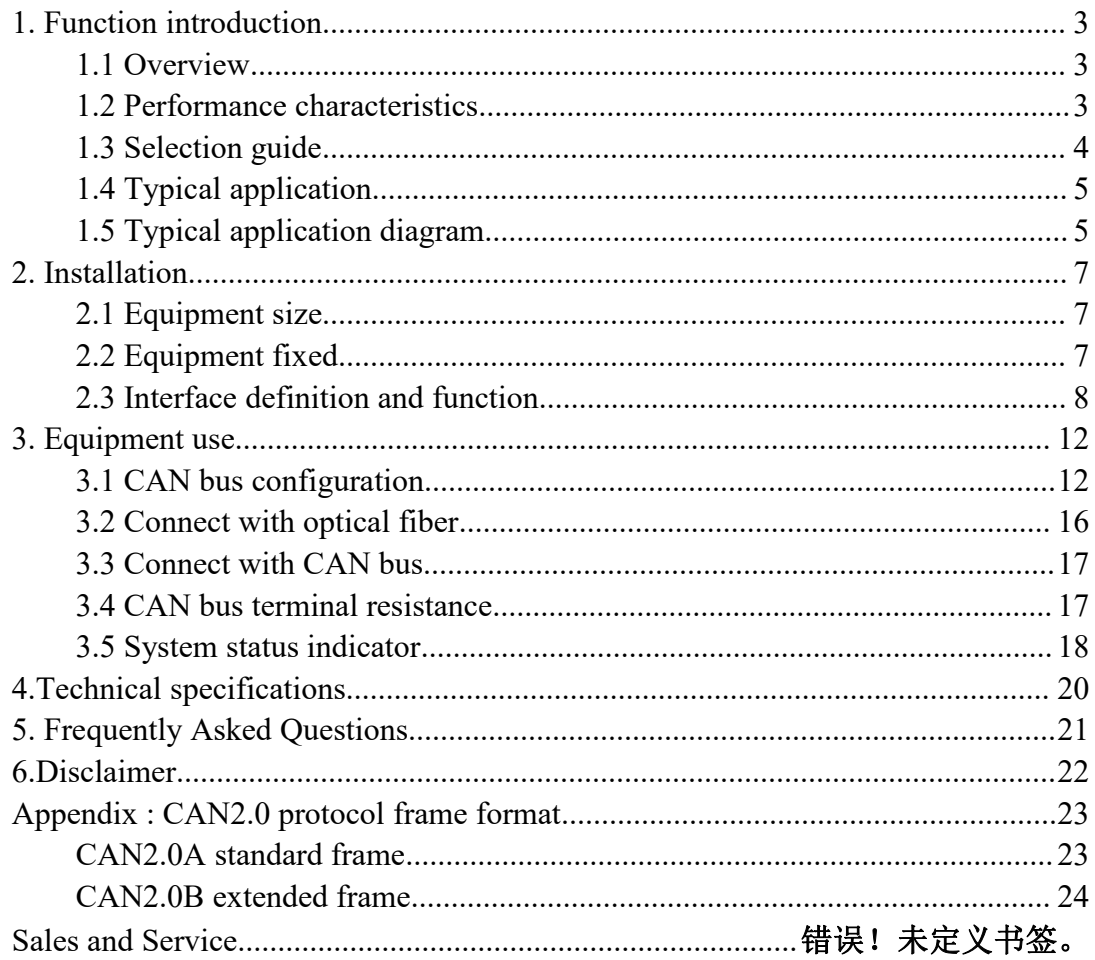

# Vhandy Technology GCAN-208 user manual<br> **Canadism**<br>
Controduction **1. Function introduction**

# <span id="page-2-1"></span><span id="page-2-0"></span>**1.1 Overview**

Shenyang Vhandy Technology Co., Ltd. GCAN-208 series module is an industrial integrated 1 (or 2) standard optical fiber interface (single-mode, multi-mode, SC, ST optional), 2 (or 1) standard CAN bus interface Level CAN bus to fiber optic converter.

GCAN-208 series modules can convert CAN bus data into optical signals for transmission through optical fibers. By using GCAN-208 series modules in pairs, users can easily extend the CAN bus communication distance, effectively eliminate long-distance communication interference, and prevent the bus from being damaged by electromagnetic interference, ground ring interference, lightning strikes and other damage to the bus and equipment.

GCAN-208 series modules can convert CAN bus data transparently and losslessly into optical signals, and then parse the optical signals into CAN bus data transparently and losslessly. Vhandy Technology uses unique bus signal conversion technology, which can achieve the conversion time between CAN data and optical signal in microseconds, so as to ensure the real-time communication, so GCAN-208 can support any CAN bus communication protocol Such as: CANopen, SAE J1939, DeviceNet, NMEA2000, etc.

The unique dual-channel device of the GCAN-208-1 module can extend the communication distance of two CAN buses at the same time. The GCAN-208-2 module has two sets of optical fiber interfaces, which can be used for cascading. This series of modules is a key tool for industrial bus transformation, long-distance communication, and isolation of bus interference. The CAN bus interface of the module has integrated an isolation protection module to prevent damage to the module due to instantaneous overvoltage and over current. At the same time, the module With the characteristics of small size, plug and play, etc., it is also the best choice for existing system integration. communication distance of two CAN buses at the same time. The OC.<br>
module has two sets of optical fiber interfaces, which can be used for cascase<br>
series of modules is a key tool for industrial bus transformation, long<br>
c series of modules is a key tool for industrial bus transformation<br>communication, and isolation of bus interference. The CAN bus<br>module has integrated an isolation protection module to prevent<br>module due to instantaneous o communication, and isolation of bus interference. The CAN bus interface of<br>module has integrated an isolation protection module to prevent damage to<br>module due to instantaneous overvoltage and over current. At the same ti module has integrated an isolation protection module to prevent damage to the<br>module due to instantaneous overvoltage and over current. At the same time, the<br>module With the characteristics of small size, plug and play, e

# <span id="page-2-2"></span>**1.2 Performance characteristics**

# **1.2.1 Hardware features**

- 
- 
- 

 $\pm$ 15KV; module with the characteristics of small size, plug and play, etc., it is also the best<br>
choice for existing system integration.<br>
1.2 Performance characteristics<br>
9 High-speed 32-bit industrial-grade processor;<br>
9 Built-i **1.2 Performance characteristics**<br> **1.2.1 Hardware features**<br>
• High-speed 32-bit industrial-grade processor;<br>
• Built-in hardware watchdog timer;<br>
• Use external power supply (DC +9~24V ±20%);<br>
• Electrostatic discharge **1.2 Performance characteristics**<br> **1.2.1 Hardware features**<br>
● High-speed 32-bit industrial-grade processor;<br>
● Built-in hardware watchdog timer;<br>
● Use external power supply (DC +9~24V ±20%);<br>
● Electrostatic discharge

- 
- 
- 

Vhandy Technology GCAN-208 user manual<br>
umidity range: 5%~95% RH without condensation;

GCAN-208 user manual<br>
■ Working humidity range: 5%~95% RH without condensation;<br>
1.2.2 CAN Properties<br>
■ Integrate 2 channels (or 1 channel) CAN bus interface, using terminal wiring mode;<br>
■ CAN bus signals include: CAN H

**1.2.2 CAN Properties**<br> **1.2.2 CAN Properties**<br> **1.2.2 CAN Properties**<br> **1.2.2 CAN Properties**<br> **1.2.2 CAN Properties**<br> **1.2.4 CAN bus signals include: CAN\_H, CAN\_L, EAN**<br> **1.2.4 CAN bus signals include: CAN\_H, CAN\_L, EA** 

**ECAN**<sup>\*</sup> Vhandy Technology<br>
• Working humidity range: 5%-95% RH without condensation;<br> **1.2.2 CAN Properties**<br>
• Integrate 2 channels (or 1 channel) CAN bus interface, using terminal wiring mode;<br>
• CAN bus signals inclu **GCAN**<sup>\*</sup> Vhandy Technology<br> **CAN-208** user manual<br> **O** Working humidity range: 5%~95% RH without condensation;<br>
1.2.2 CAN Properties<br>
CAN bus signals include: CAN\_H, CAN\_L, EARTH;<br>
CAN bus signals include: CAN\_H, CAN\_L, **GCAN**<sup>\*</sup> Vhandy Technology<br> **EXAM**<sup>\*</sup> Vhandy Technology<br> **EXAM CON** bus interface, using terminal wiring mode;<br> **CAN** bus signals include: CAN\_H, CAN\_L, EARTH;<br> **CAN** bus has its own 120Ω terminal resistance, which ca **GCAN**<sup>•</sup> Vhandy Technology<br>
• Working humidity range: 5%~95% RH with<br>
1.2.2 CAN Properties<br>
• Integrate 2 channels (or 1 channel) CAN bus<br>
• CAN bus signals include: CAN\_H, CAN\_L<br>
• The CAN bus has its own 120 $\Omega$  termin GCAN<sup>®</sup> Vhandy Technology<br>
■ CCAN-208 user manual<br>
■ Working humidity range: 5%-95% RH without condensation;<br>
1.2.2 CAN Properties<br>
■ Integrate 2 channels (or 1 channel) CAN bus interface, using terminal wiring mode;<br>
■ C

**GCAN**<sup>o</sup> Vhandy Technology<br>
• Working humidity range: 5%~95% RH wi<br>
1.2.2 CAN Properties<br>
• Integrate 2 channels (or 1 channel) CAN b<br>
• CAN bus signals include: CAN\_H, CAN\_<br>
• The CAN bus has its own 120 $\Omega$  terminal 1<br> **EXECUTE THE VERIGIONS**<br>
• Working humidity range: 5%–95% RH without condensation;<br> **1.2.2 CAN Properties**<br>
• Integrate 2 channels (or 1 channel) CAN bus interface, using terminal wiring mode;<br>
• CAN bus signals include: • Working humidity range: 5%~95% RH without condensation;<br>
1.2.2 CAN Properties<br>
• Integrate 2 channels (or 1 channel) CAN bus interface, using terminal •<br>
• CAN bus signals include: CAN\_H, CAN\_L, EARTH;<br>
• The CAN bus h **1.2.2 CAN Properties**<br>
■ Integrate 2 channels (or 1 channel) CAN bus interface, using terminal wiring mode;<br>
■ CAN bus signals include: CAN\_H, CAN\_L, EARTH;<br>
■ The CAN bus signals include: CAN\_H, CAN\_L, EARTH;<br>
■ The CA • Integrate 2 channels (or 1 channel) CAN bus interface, us<br>
• CAN bus signals include: CAN\_H, CAN\_L, EARTH;<br>
• The CAN bus has its own 120Ω terminal resistance, whic<br>
the DIP switch;<br>
• CAN bus supports CAN2.0A and CAN2. <ul>\n<li>• <b>CAN</b> bus signals include: CAN\_H, CAN\_L, EARTH;</li>\n<li>• The CAN bus has its own 120Ω terminal resistance, which can be selected through the DIP switch;</li>\n<li>• <b>CAN</b> bus supports CAN2.0A and CAN2.0B frame formats, in line with ISO/11898 specifications;</li>\n<li>• The bad rate of CAN bus communication is between 5Kbps and 1Mbps, when we configured through the DIP switch;</li>\n<li>• The CAN bus interface adopts electrical isolation, and the isolation voltage of isolation module: DC 3000V;</li>\n<li>• Maximum throughput per channel: 8000 fps/sec;</li>\n<li>• 1.2.3 <b>Fiber Properties</b></li>\n<li>• The optical fiber interface SC, ST, FC are optional;</ The CAN bus has its own 120 $\Omega$  terminal resistant<br>the DIP switch;<br>
CAN bus supports CAN2.0A and CAN2.0B fi<br>
11898 specifications;<br>
The baud rate of CAN bus communication is<br>
can be configured through the DIP switch;<br>
The ■ The ONTV ous ans its own 120sa terminal resistance, which can be selected through the DIP switch;<br>
● CAN bus supports CAN2.0A and CAN2.0B frame formats, in line with ISO/D<br>
11898 specifications;<br>
● The baud rate of CAN ■ CAN bus supports CAN2.0A and CAN2.0B frame formats, in line with ISO/DIS<br>
11898 specifications;<br>
● The baud rate of CAN bus communication is between 5Kbps and 1Mbps, which<br>
can be configured through the DIP switch;<br>
● T 11898 specifications;<br>
● The baud rate of CAN bus communication is between 5Kbps and 1Mbps, which<br>
can be configured through the DIP switch;<br>
● The CAN bus interface adopts electrical isolation, and the isolation voltage the DIP switch;<br>
● CAN bus supports CAN2.0A and CAN2.0B frame formats, in line 11898 specifications;<br>
● The baud rate of CAN bus communication is between 5Kbps and<br>
can be configured through the DIP switch;<br>
● The CAN bus

<span id="page-3-0"></span>

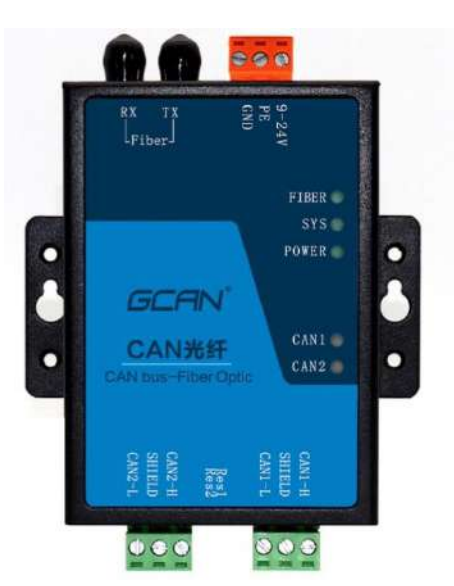

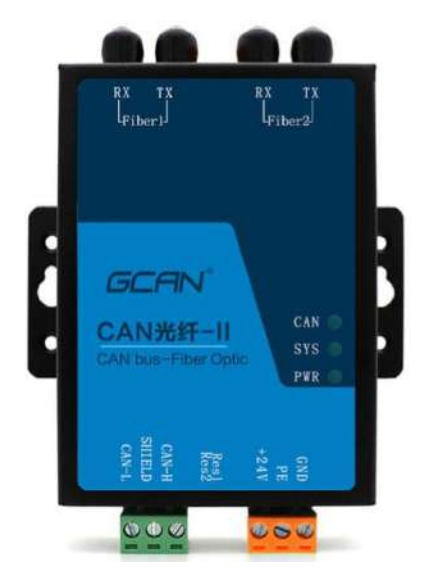

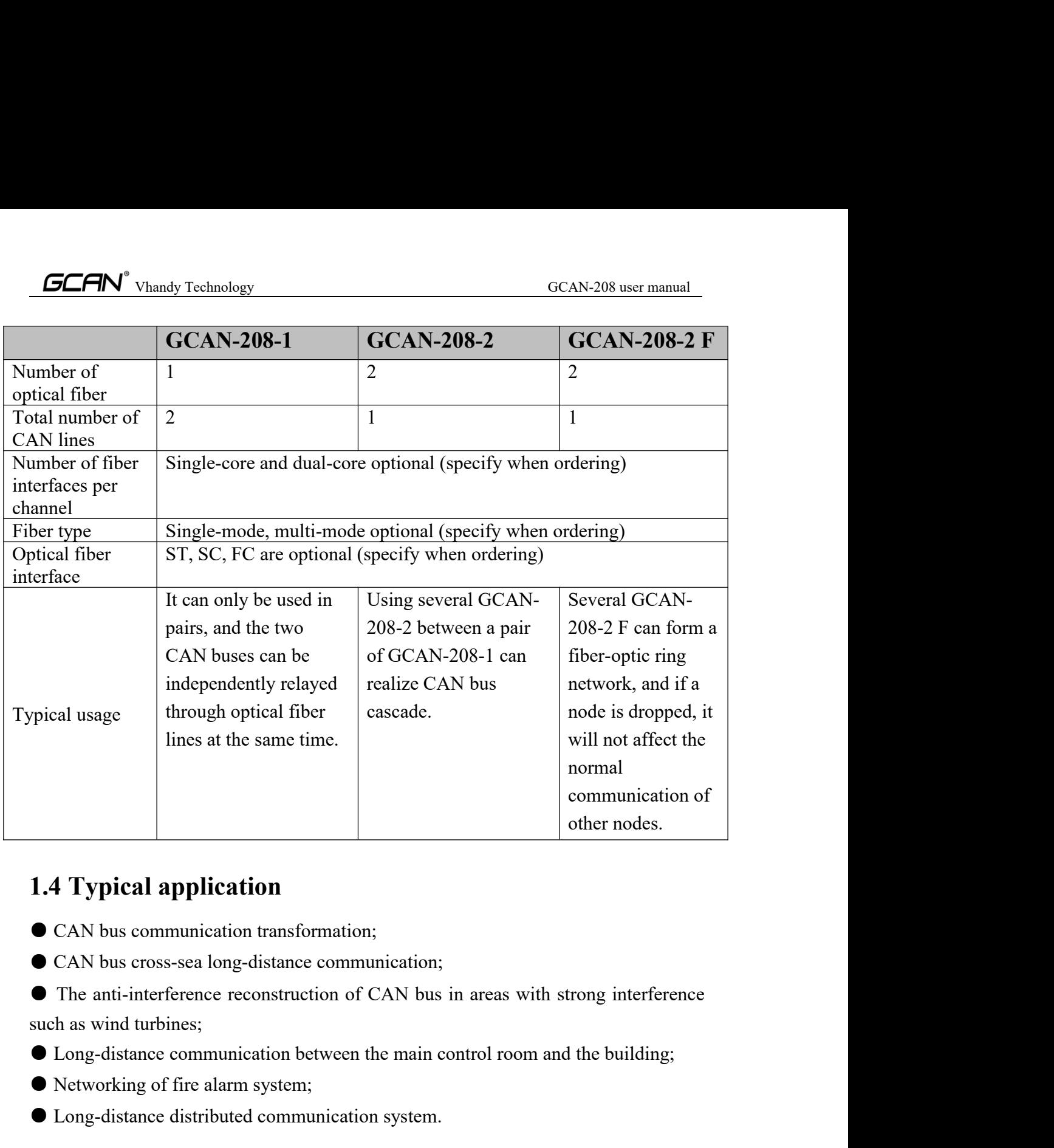

- <span id="page-4-0"></span>
- 
- **1.4 Typical application**<br> **•** CAN bus communication transformation;<br>
 CAN bus cross-sea long-distance communication;<br>
 The anti-interference reconstruction of CAN bus in areas with<br>
such as wind turbines;<br>
 Long-distan **EXECUTE:** 1.4 **Typical application**<br> **•** CAN bus communication transformation;<br>
• CAN bus cross-sea long-distance communication;<br>
• The anti-interference reconstruction of CAN bus in areas with strong interference<br>
such a
- 
- 
- <span id="page-4-1"></span>

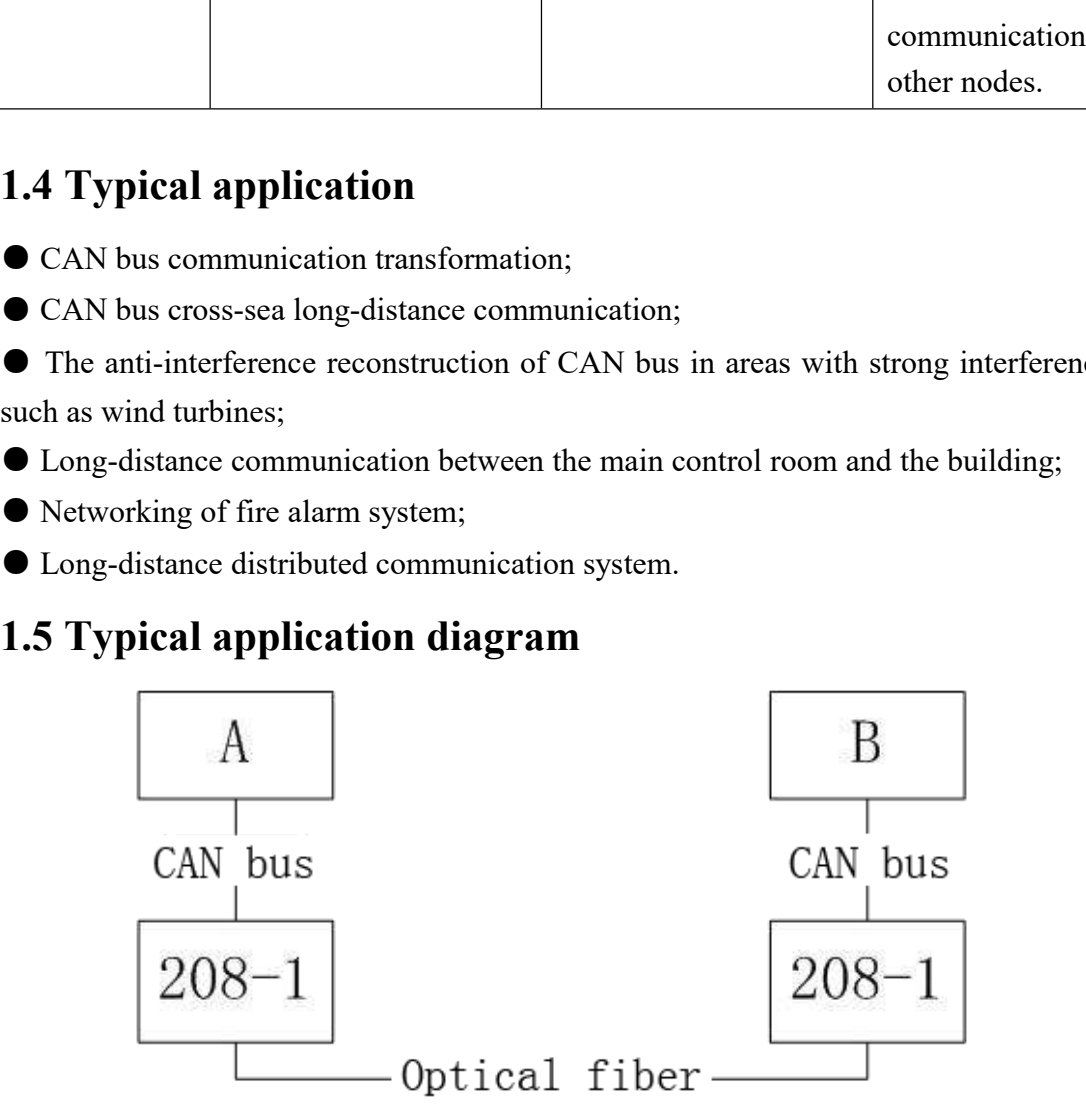

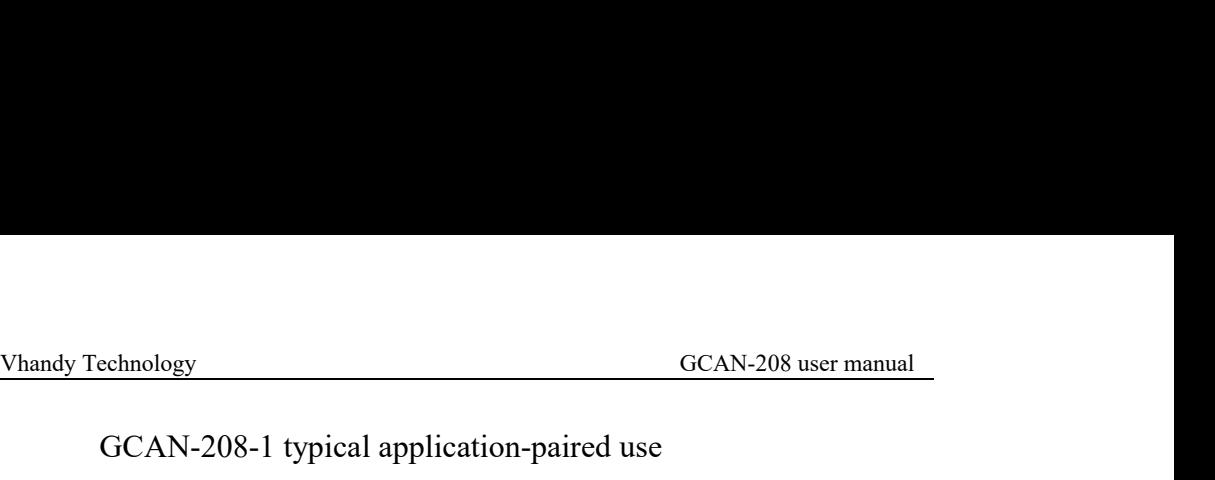

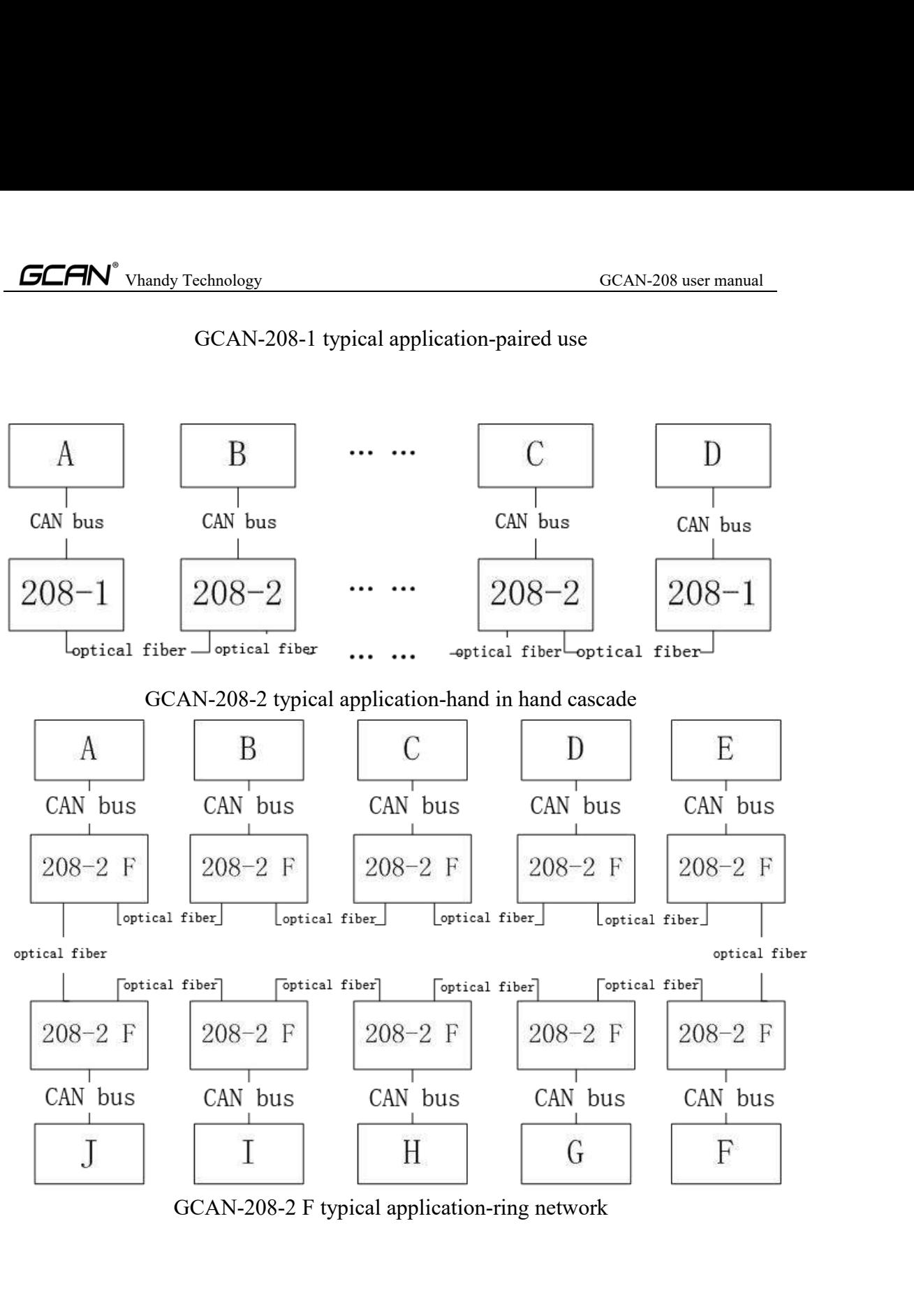

# Vhandy Technology GCAN-208 user manual<br> **COM-208** user manual

**2. Installation**<br> **2.1 Equipment size**<br>
Equipment dimensions: (length, including terminal) 118mm \* (width)<br>
(height) 22mm, the schematic diagram is shown in Figure 2.1. **2. Installation**<br> **2.1 Equipment size**<br>
Equipment dimensions: (length, including terminal) 118mm \* (wid (height) 22mm, the schematic diagram is shown in Figure 2.1. **ECAN**<sup>o</sup> Vhandy Technology<br> **2.1 Equipment size**<br>
Equipment dimensions: (length, including terminal) 118mm \* (width) 93mm \*<br>
(height) 22mm, the schematic diagram is shown in Figure 2.1.

<span id="page-6-1"></span><span id="page-6-0"></span>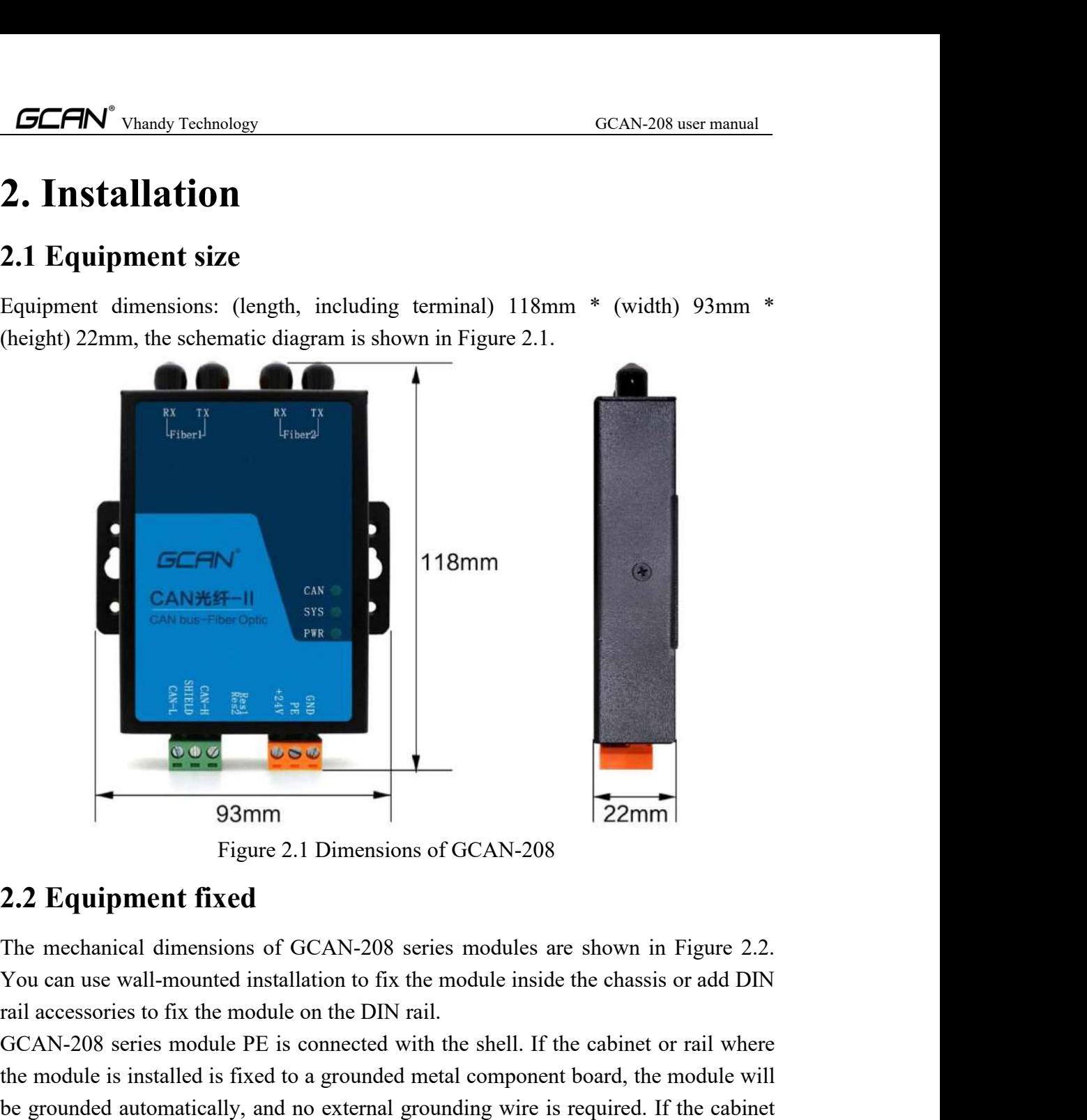

<span id="page-6-2"></span>

Example 1888<br>
1930<br>
Figure 2.1 Dimensions of GCAN-208<br>
2.2 **Equipment fixed**<br>
The mechanical dimensions of GCAN-208 series module are shown in Figure 2.2.<br>
Fou can use wall-mounted installation to fix the module inside the **EXECUTE:** The module is installed is fixed to a grounded metal component for a grounded metal component fixed The mechanical dimensions of GCAN-208 series module inside the chassis or add DIN rail accessories to fix the **be grounded automatically, and no external grounded base, the cabinet or rail where the mechanical dimensions of GCAN-208 series modules are shown in Figure 2.2. You can use wall-mounted installation to fix the module ins Example 18 and Samm** Figure 2.1 Dimensions of GCAN-208<br> **2.2 Equipment fixed**<br>
The mechanical dimensions of GCAN-208 series modules are shown in Figure 2.2.<br>
You can use wall-mounted installation to fix the module inside Figure 2.1 Dimensions of GCAN-208<br>2.2 Equipment fixed<br>The mechanical dimensions of GCAN-208 series modules are shown in Figure<br>You can use wall-mounted installation to fix the module inside the chassis or a<br>rail accessorie

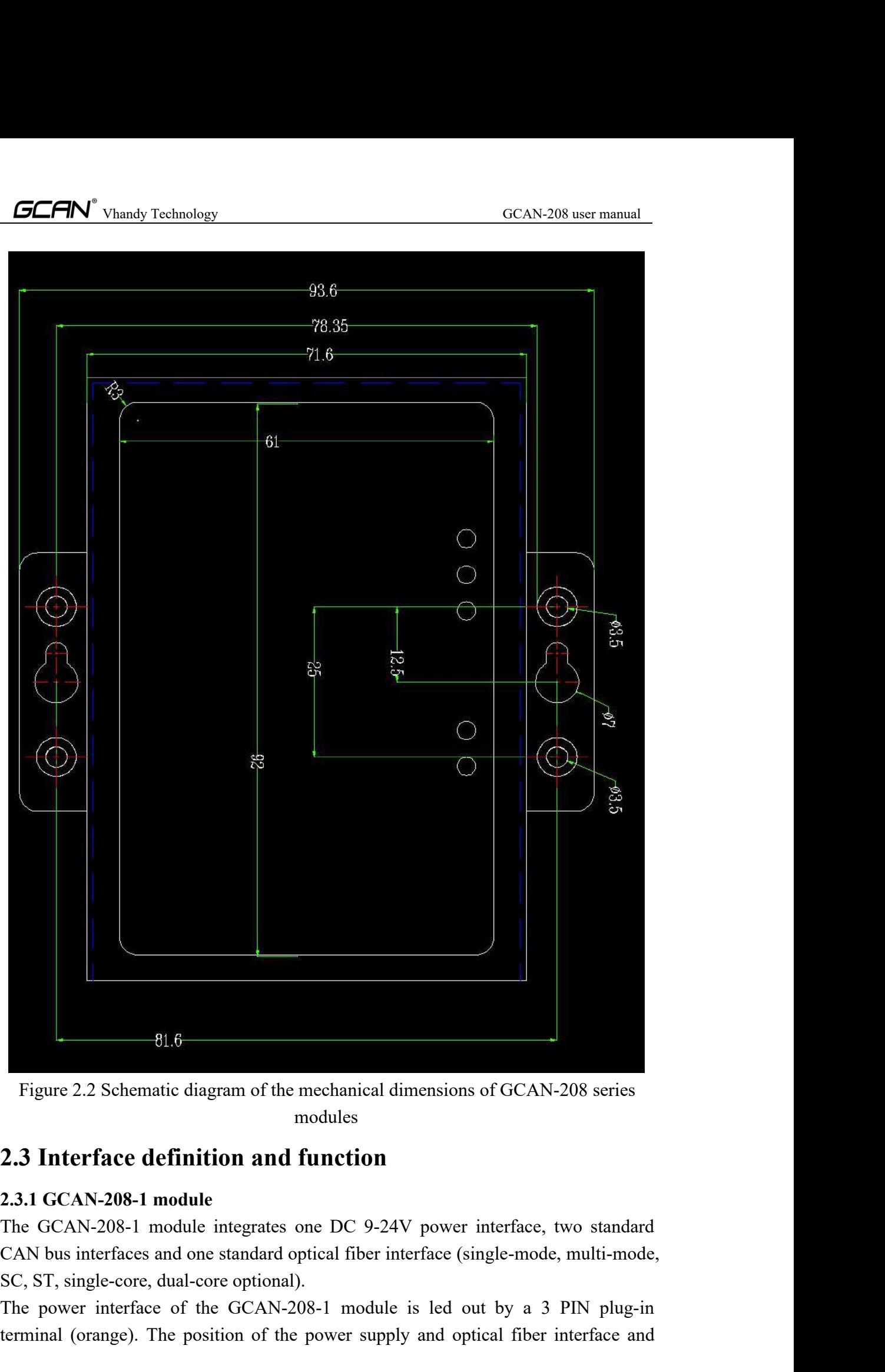

<span id="page-7-0"></span>modules

Figure 2.2 Schematic diagram of the mechanical dimensions of GCAN-208 series<br>modules<br>**2.3 Interface definition and function**<br>**2.3.1 GCAN-208-1 module**<br>The GCAN-208-1 module integrates one DC 9-24V power interface, two stan Figure 2.2 Schematic diagram of the mechanical dimensions of GCAN-208 series<br>modules<br>**2.3 Interface definition and function**<br>**2.3.1 GCAN-208-1 module**<br>The GCAN-208-1 module integrates one DC 9-24V power interface, two stan

Vhandy Technology GCAN-208 user manual<br>
nition are shown in Figure 2.3, Table 2.1, and Table 2.2.

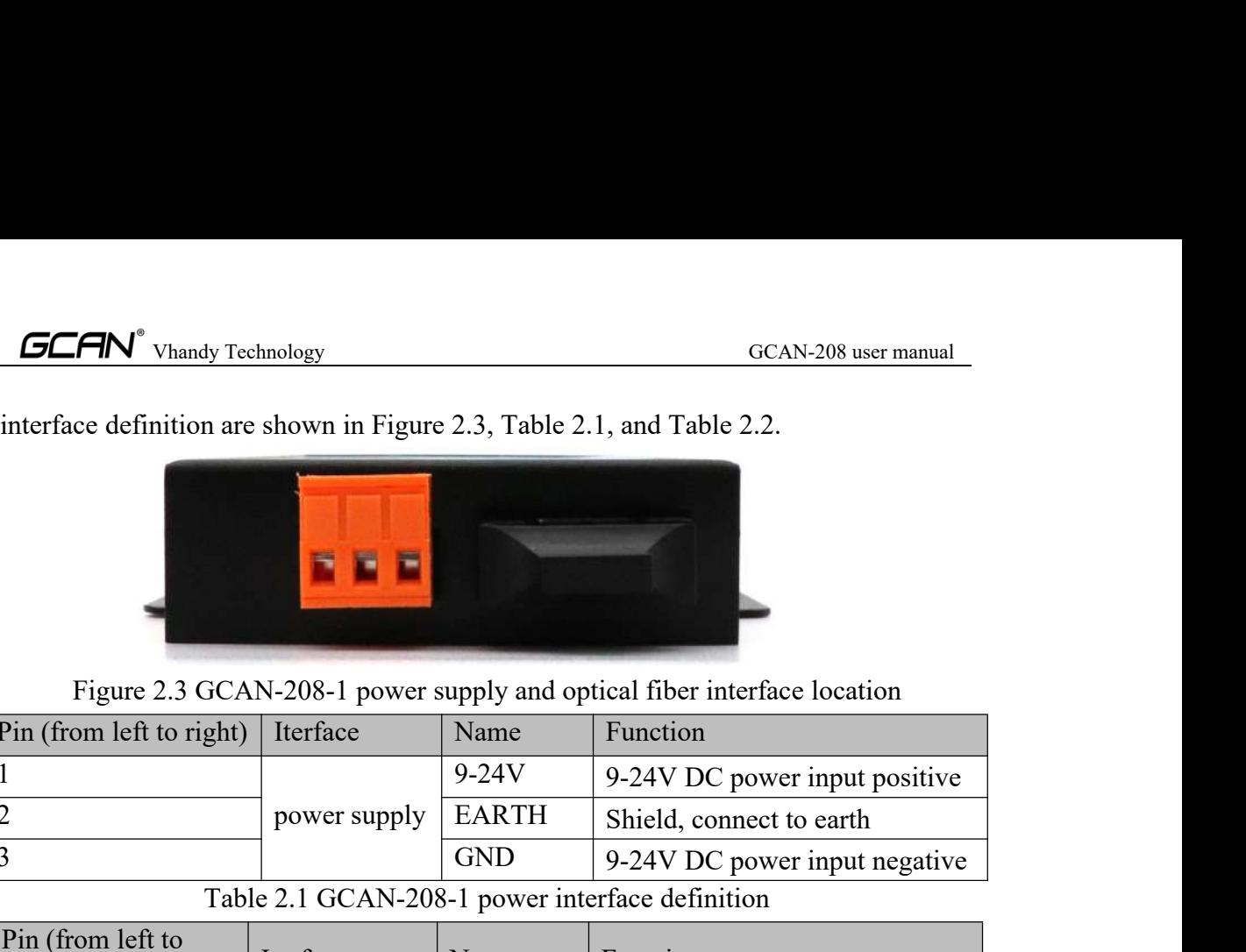

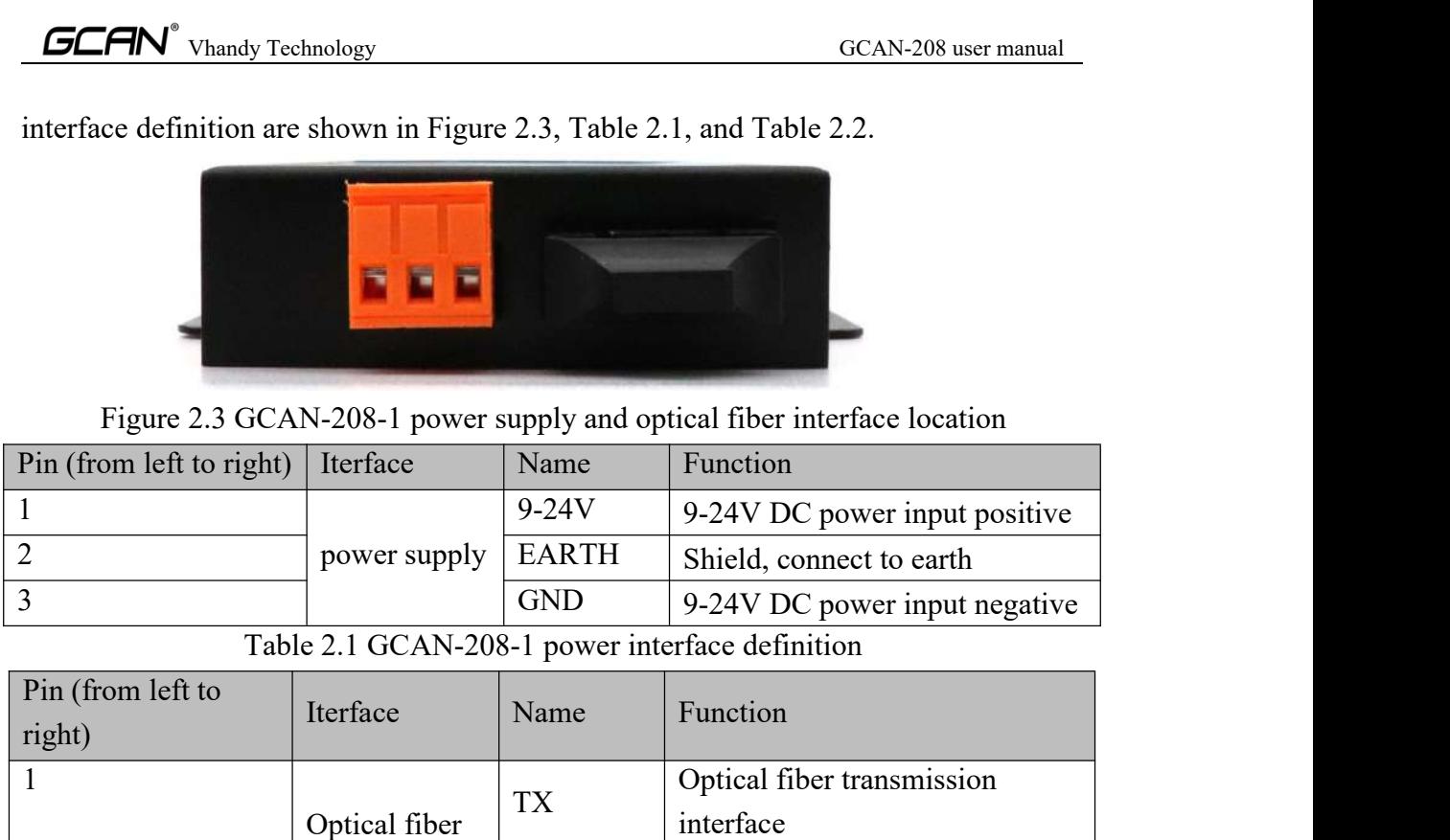

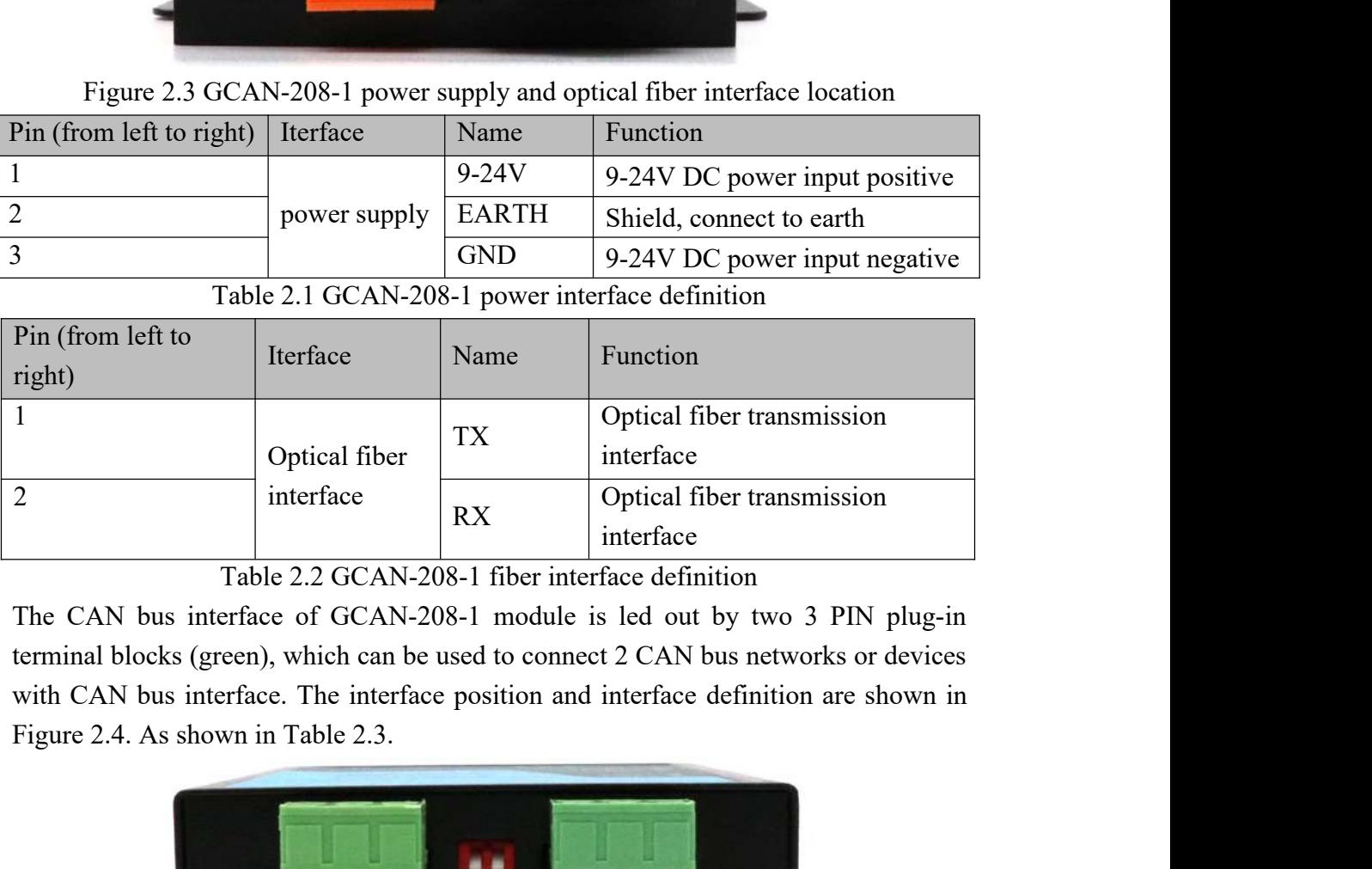

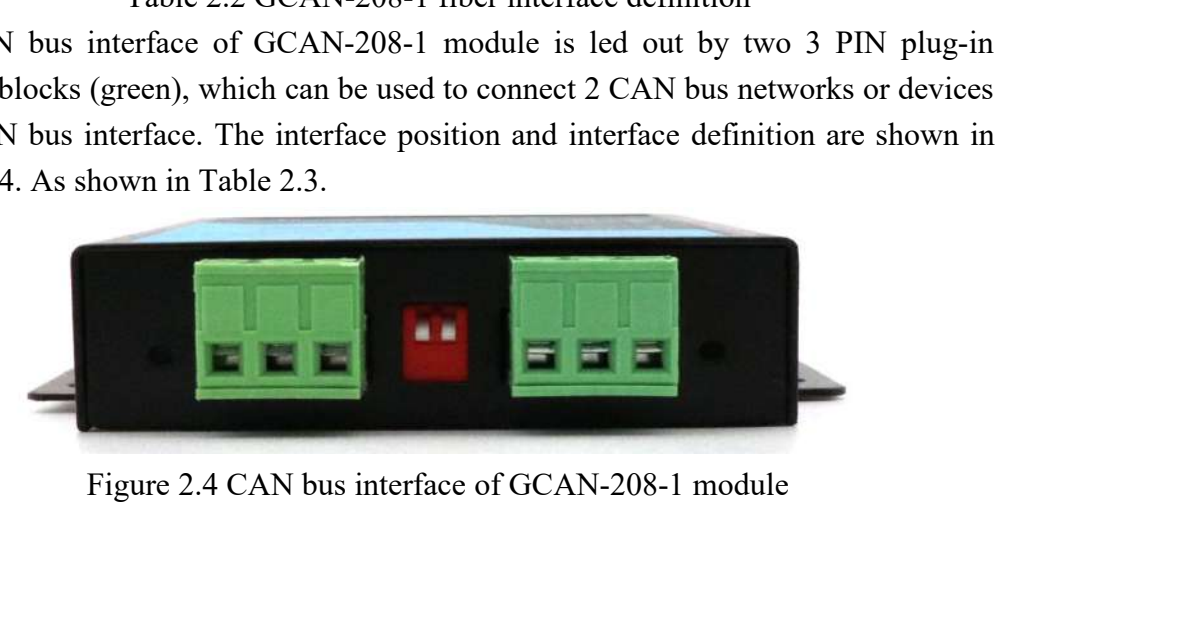

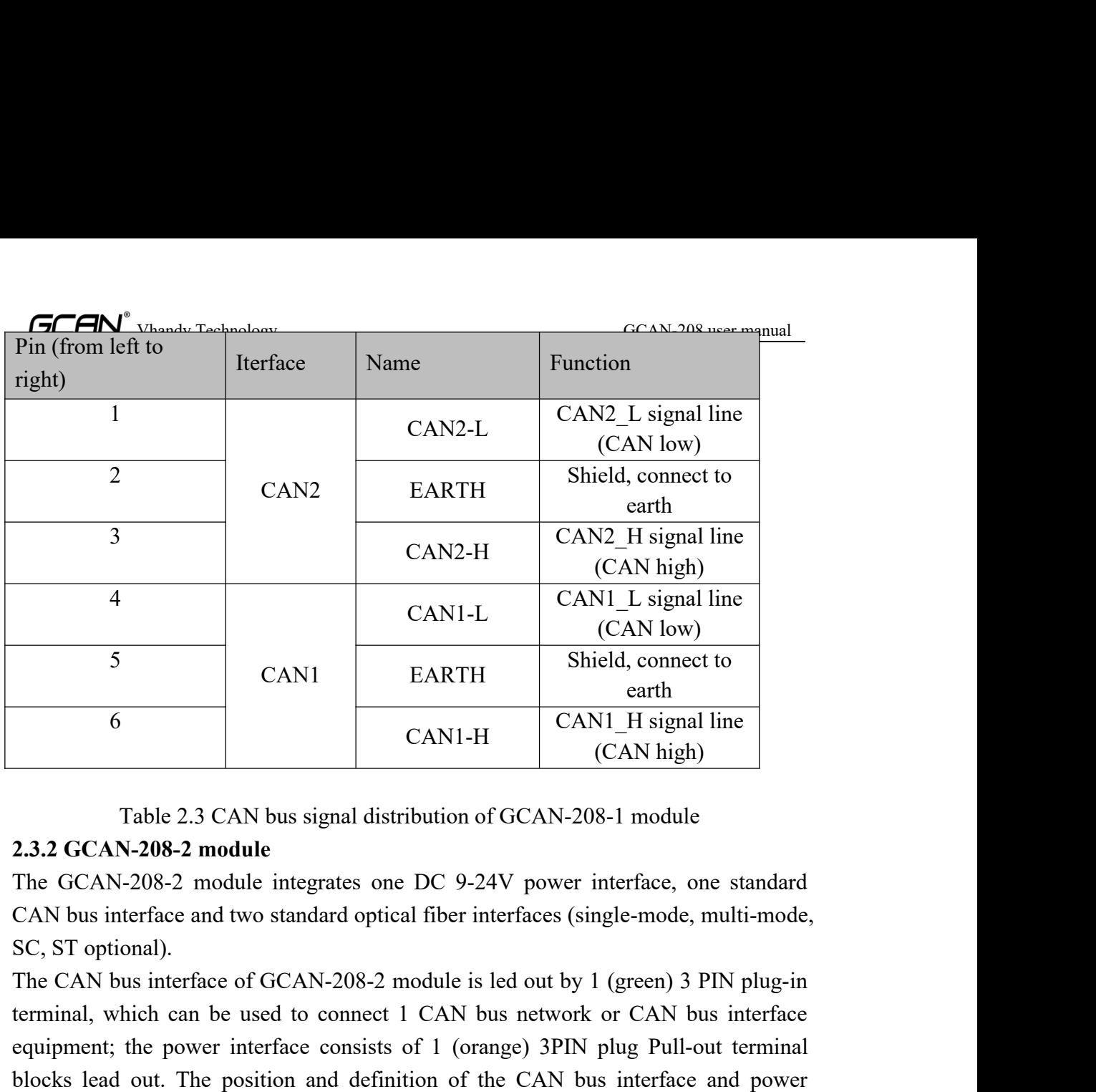

CAN1 EARTH earth earth earth earth earth earth earth earth earth can be used to CAN1-H CAN1-H signal line (CAN high)<br>
2.3.2 GCAN-208-2 module integrates one DC 9-24V power interface, one standard CAN bus interface and two 6 CAN1-H CAN1-H (CAN high)<br>
Table 2.3 CAN bus signal distribution of GCAN-208-1 module<br>
2.3.2 GCAN-208-2 module integrates one DC 9-24V power interface, one standard<br>
CAN bus interface and two standard optical fiber inter CAN1-H (CAN high)<br>
Table 2.3 CAN bus signal distribution of GCAN-208-1 module<br>
The GCAN-208-2 module integrates one DC 9-24V power interface, one standard<br>
CAN bus interface and two standard optical fiber interfaces (singl Table 2.3 CAN bus signal distribution of GCAN-208-1 module<br>
2.3.2 GCAN-208-2 module<br>
The GCAN-208-2 module integrates one DC 9-24V power interface, one standard<br>
CAN bus interface and two standard optical fiber interfaces

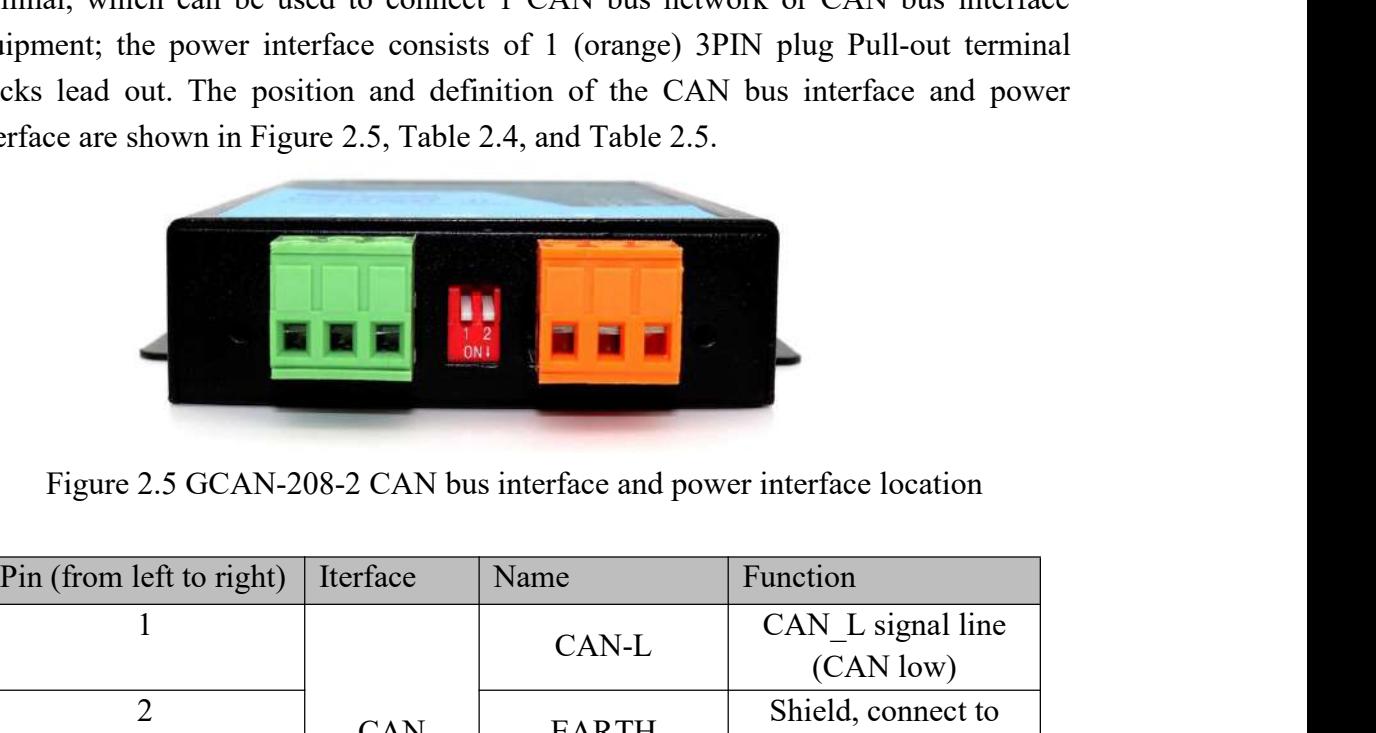

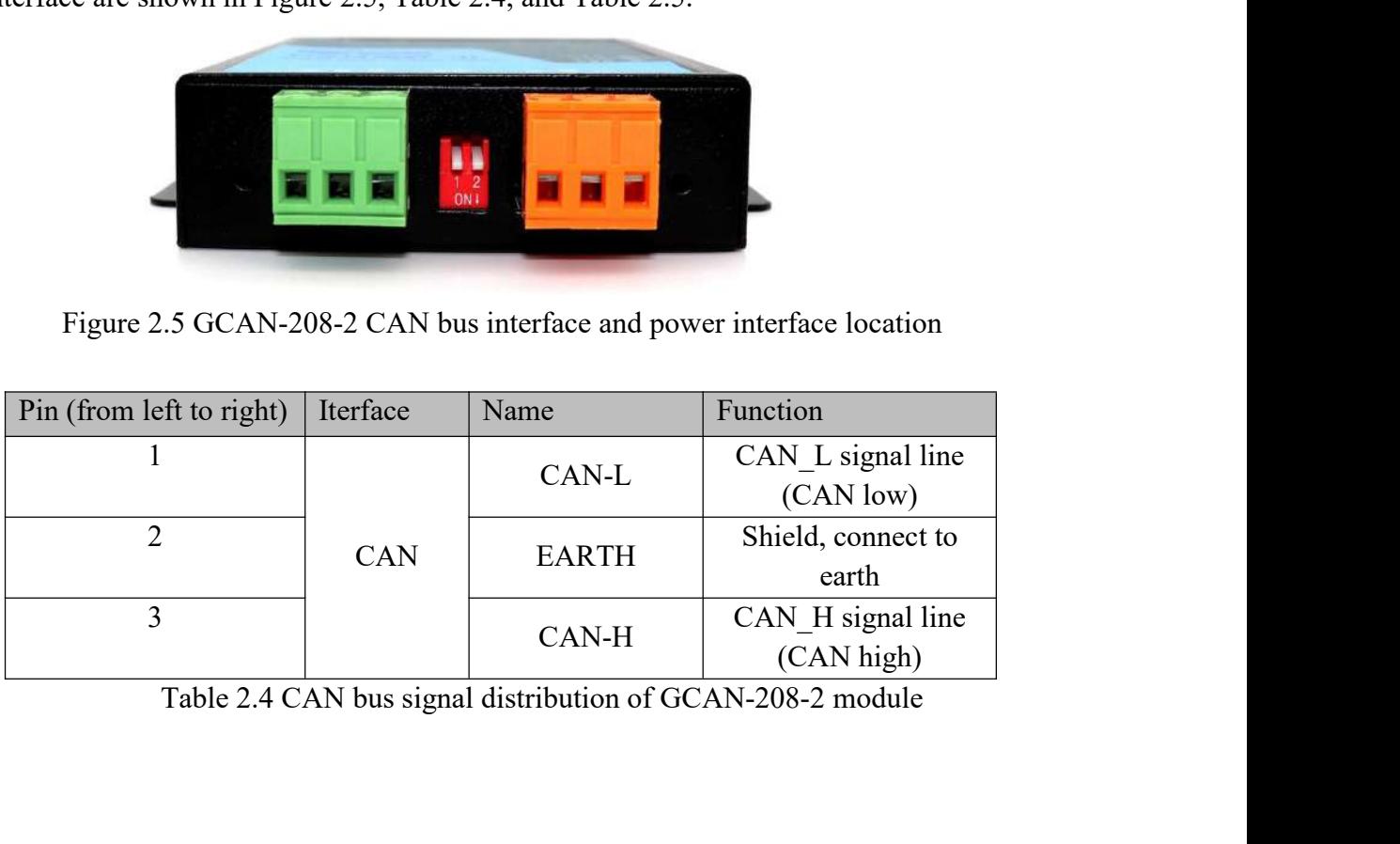

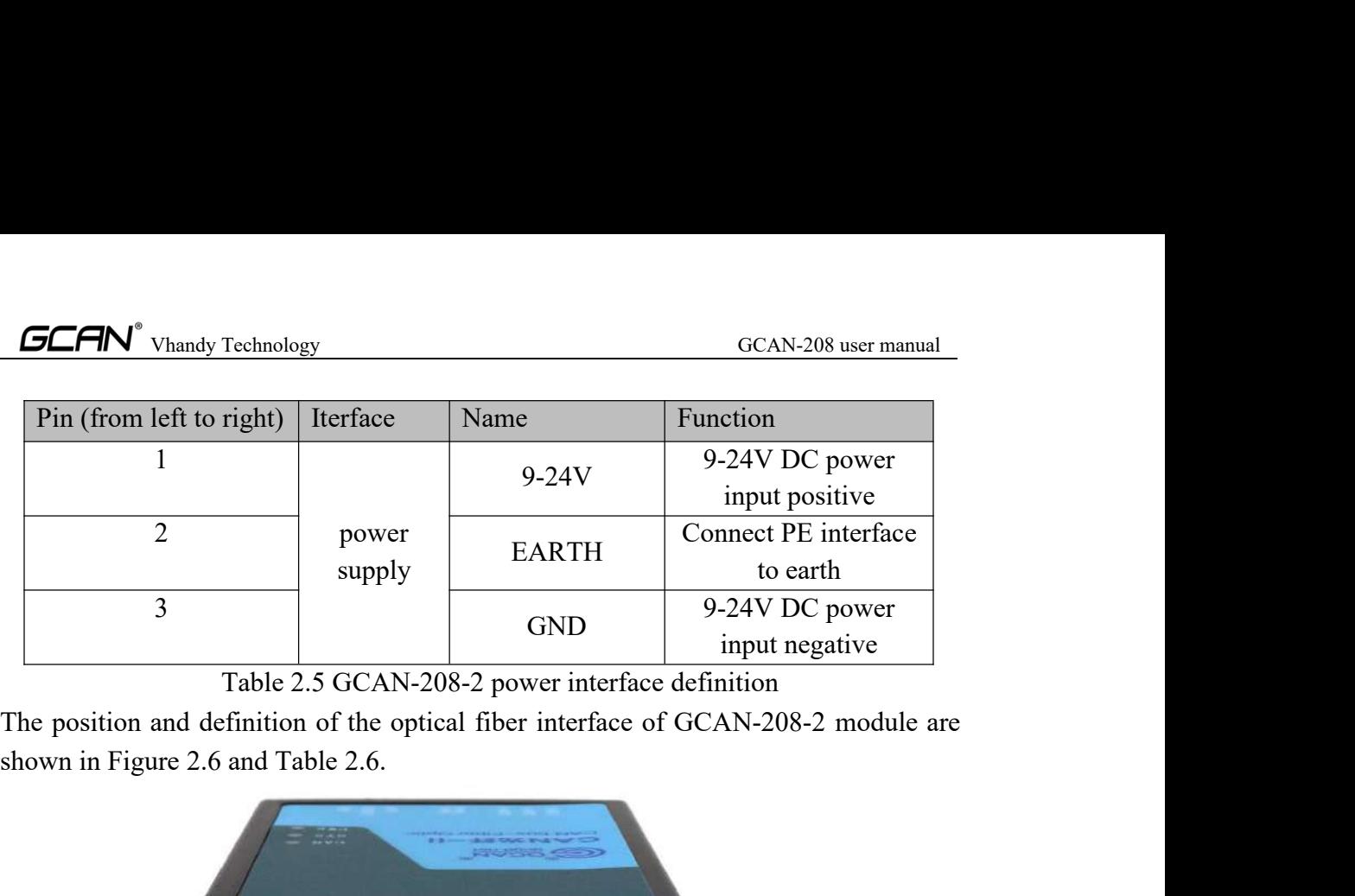

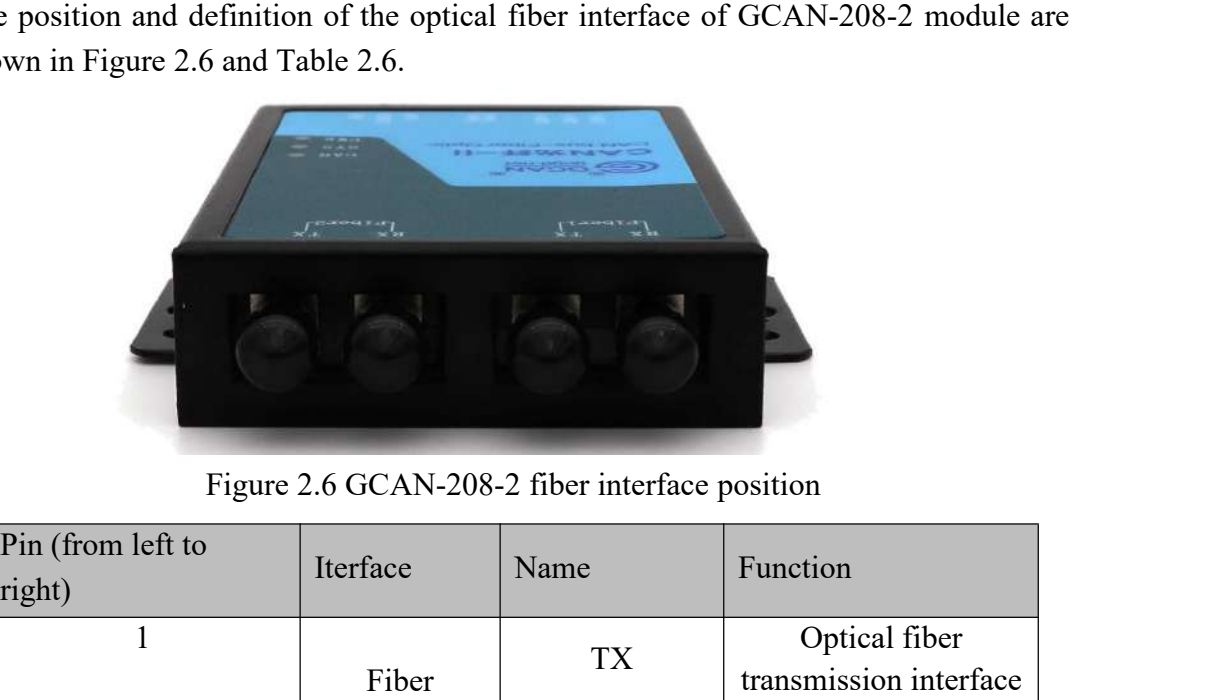

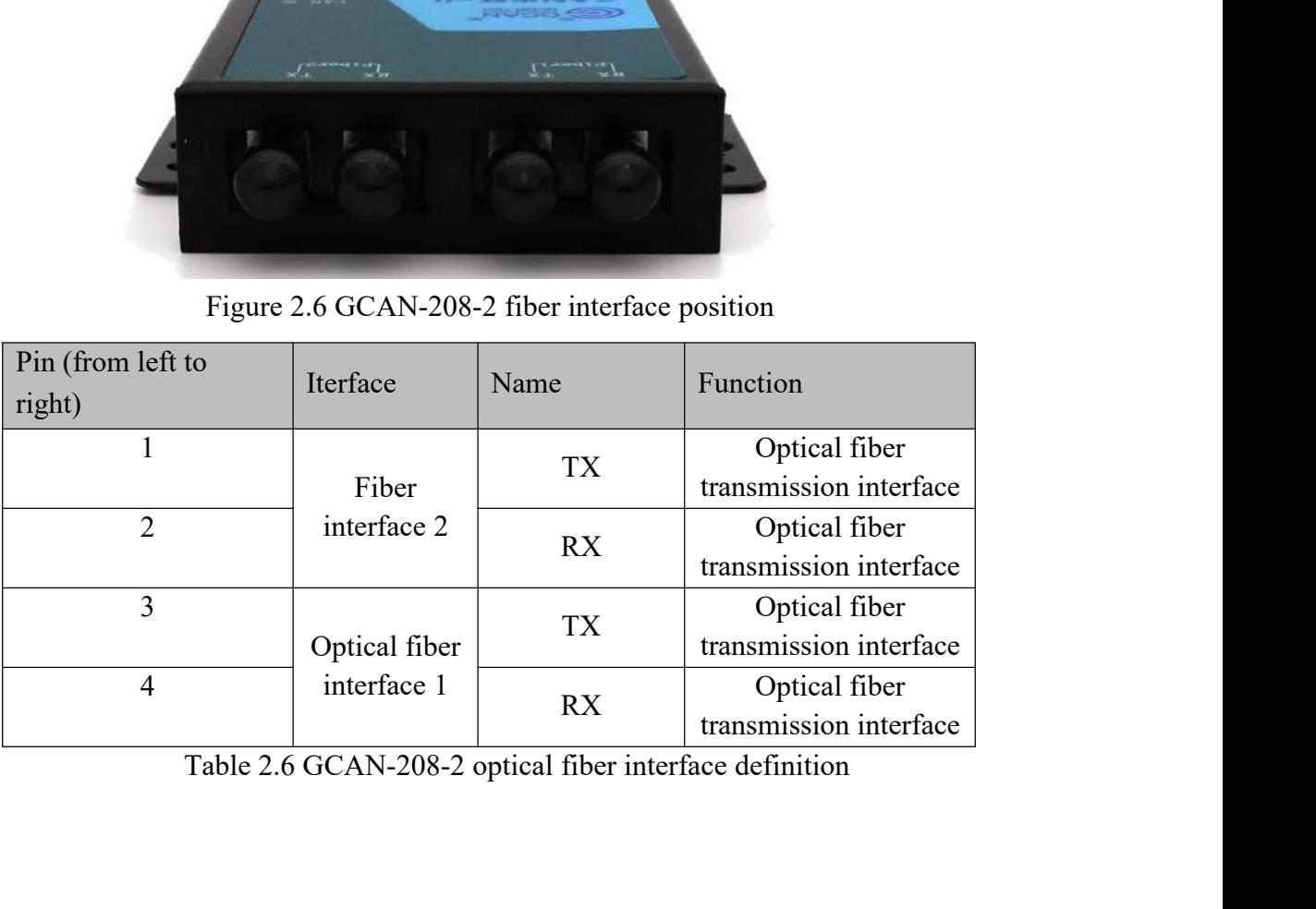

<span id="page-10-0"></span>

# Vhandy Technology GCAN-208 user manual<br>
COMENT USE

**3. Equipment use**<br> **3.1 CAN bus configuration**<br> **3.1 CAN bus configuration**<br> **3.1 CAN bus configuration**<br> **3.1 CAN bus configuration**<br> **3.1.1 Configure the CAN bus baud rate through the DIP switch**<br> **3.1.1 Configure the C 5CAN**<sup>\*</sup> Vhandy Technology<br> **3. Equipment use**<br> **3.1 CAN bus configuration**<br>
GCAN-208 series modules generally require users to configure<br>
communication parameters or entrust our company to factory configuration<br> **3.1.1 C** GCAN-208 user manual<br> **3.** Equipment use<br>
3.1 CAN bus configuration<br>
GCAN-208 series modules generally require users to configure CAN bus<br>
communication parameters or entrust our company to factory configuration before use **CCAN**<sup>o</sup> Vhandy Technology<br> **3.1 CAN bus configuration**<br>
GCAN-208 series modules generally require users to configure CAN bus<br>
communication parameters or entrust our company to factory configuration before use.<br> **3.1.1 C** 

<span id="page-11-0"></span>**3. Equipment use**<br> **3.1 CAN bus configuration**<br> **3.1 CAN bus configuration**<br> **6CAN-208** series modules generally require users to configure CAN bus<br>
communication parameters or entrust our company to factory configuration **SCAN**<sup>o</sup> Vhandy Technology<br> **3. Equipment use**<br> **3.1 CAN bus configuration**<br>
GCAN-208 series modules generally require users to configure CAN bus<br>
communication parameters or entrust our company to factory configuratio **CCAN-208 user manual**<br> **3. Equipment use**<br> **3.1 CAN bus configuration**<br>
GCAN-208 series modules generally require users to configure CAN bus<br>
communication parameters or entrust our company to factory configuration befor **3. Equipment use**<br> **3.1** CAN bus configuration<br>
GCAN-208 series modules generally require users to configure CAN bus<br>
communication parameters or entrust our company to factory configuration before use.<br> **3.1.1 Configure 3. Equipment use**<br> **3.1 CAN bus configuration**<br> **GCAN-208** series modules generally require users to configure CAN bus<br>
communication parameters or entrust our company to factory configuration before use.<br> **3.1.1 Configu** 

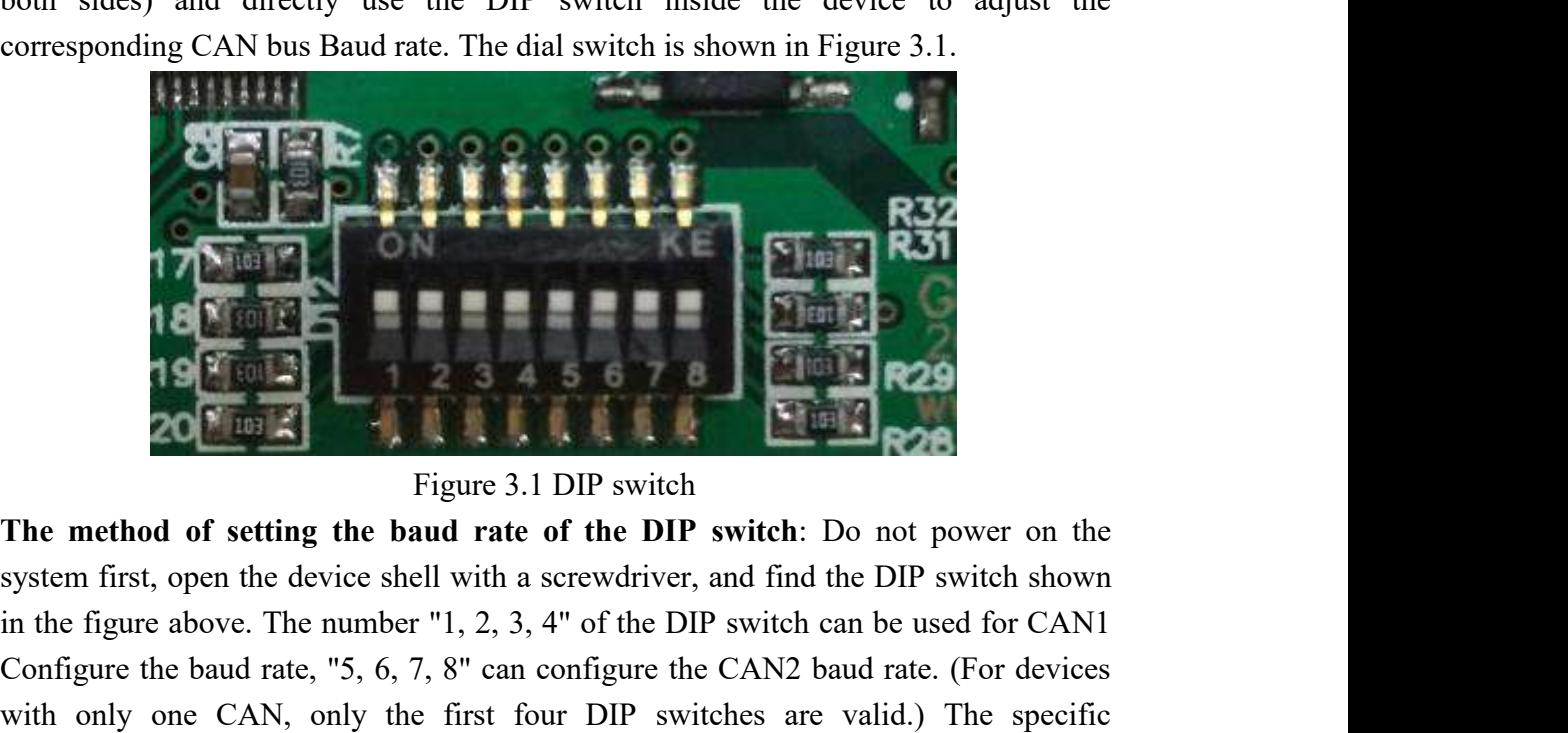

in the figure above. The number "1, 2, 3, 4" of the DIP switch can be used for CAN1 **CONFIGURE THE BAU RATE CONFIGURE THE BAU RATE CONFIGURE THE BAU RATE CONFIGURE THE BAU RATE CONFIGURE THE BAUDI STATE OF SUCK CONFIGURE THE CANZ BAU THE CANZ CONFIGURE THE CAN CONFIGURE THE CAN CONFIGURE THE CAN CONFIGUR EVALUATE CAN**<br> **EXECUTE:** THE **EXECUTE OF SPECIFICATE CAN ASSEMBLE CAN ASSEMBLE CAN ASSEMBLE CAN, only the first four DIP switch can be used for CAN with only one CAN, only the first four DIP switches are valid.) The spe EXECUTE AND SURFER CONFIGURER**<br> **CONFIGURER CONFIGURATION**<br> **CONFIGURER CONFIGURATION**<br> **CONFIGURER CONFIGURER CONFIGURER CONFIGURER CONFIGURER CONFIGURER CONFIGURER CONFIGURER CONFIGURER CONFIGURER CONFIGURER CONFIGURER EXECUTE:**<br> **EXECUTE:**<br> **EXEC** Note: The ring network equipment does not have a baud rate of 1000K.<br>Note: The ring network equipment does not have a baud rate of the DIP switch: Do not power on the system first, open the device shell with a screwdriver,

| <b>Definition</b><br><b>Definition</b><br>Icon<br><b>Baud rate</b><br><b>Icon</b><br><b>Baud rate</b><br>$-$ CAN 1 $\rightarrow$<br>$-$ CAN 1 $-$<br>800k<br>0000<br>1000k<br>0001<br>$\leftarrow$ CAN 1 $\rightarrow$<br>$-CAN1 -$<br>0010<br>0011<br>666k<br>500k<br>0100<br>250k<br>400k<br>0101<br>$\leftarrow$ CAN 1 $\rightarrow$<br>$-$ CAN 1 $-$<br>0110<br>200k<br>0111<br>125k<br>$\leftarrow$ CAN 1 $\rightarrow$<br>$-$ CAN 1 $\rightarrow$<br>1000<br>100k<br>1001<br>80k<br>$-$ CAN 1 $-$<br>$-$ CAN $1-$<br>1010<br>50 <sub>k</sub><br>1011<br>40k<br>$-$ CAN 1 $-$<br>$-$ CAN I $-$<br>13.33k<br>1100<br>20k<br>1111<br>$CAN1 -$<br>1101<br>10k<br>1110<br>5k |
|----------------------------------------------------------------------------------------------------|
|                                                                                                    |
|                                                                                                    |
|                                                                                                    |
|                                                                                                    |
|                                                                                                    |
|                                                                                                    |
|                                                                                                    |
|                                                                                                    |
|                                                                                                    |
| Table 3.1 GCAN-208 series module baud rate configuration diagram                                                                                                    |
| 3.1.2 Automatically recognize the baud rate                                                                                                    |
| When the user does not know the baud rate of the CAN bus or the module cannot                                                                                                    |
| work normally after setting the baud rate through the DIP switch, the automatic baud                                                                                                    |
| rate recognition function can be used to identify the actual baud rate of the bus. The                                                                                                    |
| specific usage method is as follows:                                                                                                    |
| 1. Turn all the baud rate dial switches of the GCAN-208 module to the digital side.                                                                                                    |
| 2. Correctly connect the GCAN-208 module to the CAN bus (ensure that the wiring is<br>correct and the terminal resistance is correctly added).                                                                                                    |
| 3. Power on the GCAN-208 module, wait until the PWR is always on and the SYS                                                                                                    |

**2. Correctly connect the GCAN-208 module to the CAN bus (ensure that the SCAN-208 module to the GCAN bus or the module cannot work normally after setting the baud rate of the CAN bus or the module cannot work normally aft Example 1101** 10k<br> **Example 1101** 10k<br> **Example 1110** 1110 5k<br> **Example 1110** 5k<br> **Example 1110** 5k<br> **EXAM-208** series module baud rate configuration diagram<br>
3.1.2 Automatically recognize the baud rate<br>
When the user doe **Example 18. Power COAN-208** series module baud rate configuration diagram<br>3.1.2 Automatically recognize the baud rate<br>When the user does not know the baud rate of the CAN bus or the module cannot<br>work normally after setti Table 3.1 GCAN-208 series module baud rate configuration diagram<br>3.1.2 Automatically recognize the baud rate<br>When the user does not know the baud rate of the CAN bus or the module cannot<br>work normally after setting the bau **3.1.2 Automatically recognize the baud rate**<br>
When the user does not know the baud rate of the CAN bus or the module cannot<br>
work normally after setting the baud rate through the DIP switch, the automatic baud<br>
rate recog

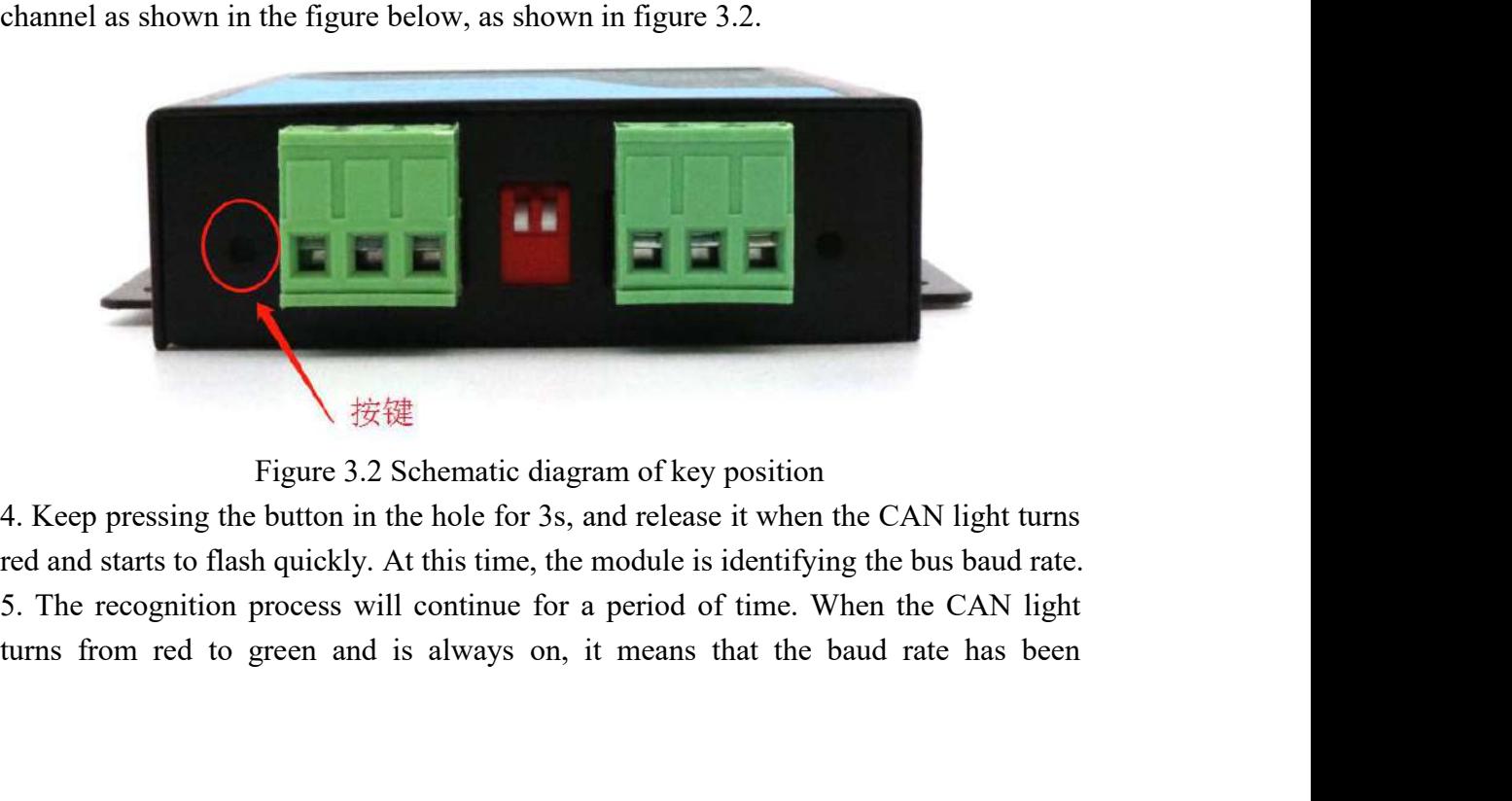

Vhandy Technology<br>
GCAN-208 user manual<br>
Ind the recognized baud rate can be enabled when the module is powered **GCAN**<sup>o</sup> Vhandy Technology<br> **CAN-208** user manual<br>
recognized, and the recognized baud rate can be enabled when the module is powered<br>
on again. If the red light is always on after the strobe, it means that the recognitio **GCAN**<sup>\*</sup> Vhandy Technology<br>
recognized, and the recognized baud rate can be enabled when the module is powered<br>
on again. If the red light is always on after the strobe, it means that the recognition is<br>
not successful. T **GCAN**<sup>o</sup> Vhandy Technology<br>recognized, and the recognized baud rate can be enabled when the module is powered<br>on again. If the red light is always on after the strobe, it means that the recognition is<br>not successful. The GCAN-208 user manual<br>recognized, and the recognized baud rate can be enabled when the module is powered<br>on again. If the red light is always on after the strobe, it means that the recognition is<br>not successful. The physica **GCAN<sup>®</sup>** Vhandy Technology<br>recognized, and the recognized baud rate can b<br>on again. If the red light is always on after the<br>not successful. The physical layer needs to be c<br>Note: After the device automatically recogniz<br>be

**3.1.3 View the baud rate of the computer with a USB case Tector of the device to the computer of the red light is always on after the strobe, it means that the recognized not successful. The physical layer needs to be che GCAN<sup>\*</sup>** Vhandy Technology<br> **ECAN<sup>\*</sup>** Vhandy Technology<br>
on again. If the red light is always on after the strobe, it means that the recognition is<br>
not successful. The physical layer needs to be checked at this time.<br>
No **CCAN**<sup>2</sup> Vhandy Technology<br> **CCAN-208** user manual<br>
recognized, and the recognized baud rate can be enabled when the module is powered<br>
on again. If the red light is always on after the strobe, it means that the recogniti GCAN-208 user manual<br>recognized, and the recognized baud rate can be enabled when the module is powered<br>on again. If the red light is always on after the strobe, it means that the recognition is<br>not successful. The physica recognized, and the recognized baud rate can be enabled when the moon again. If the red light is always on after the strobe, it means that the mot successful. The physical layer needs to be checked at this time. Note: Afte

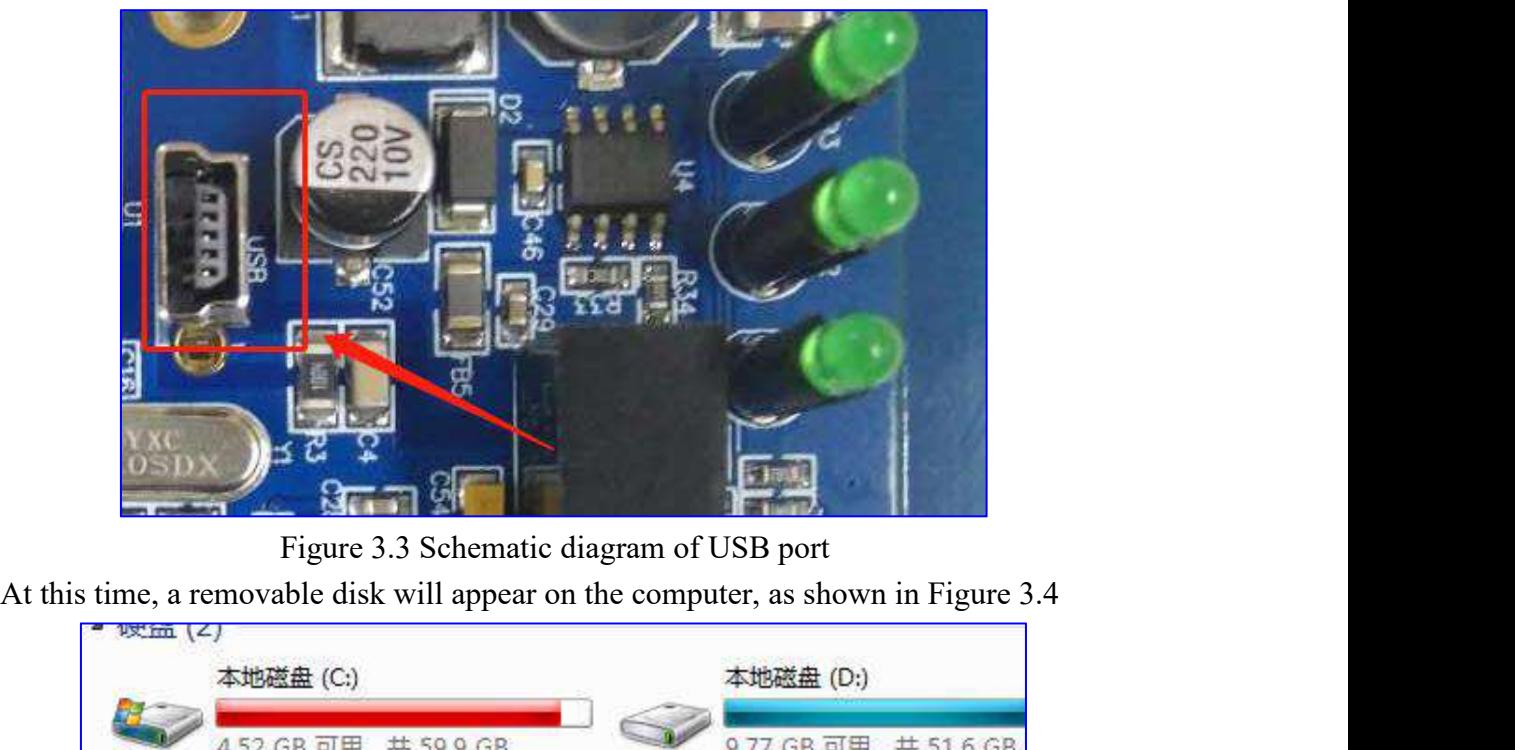

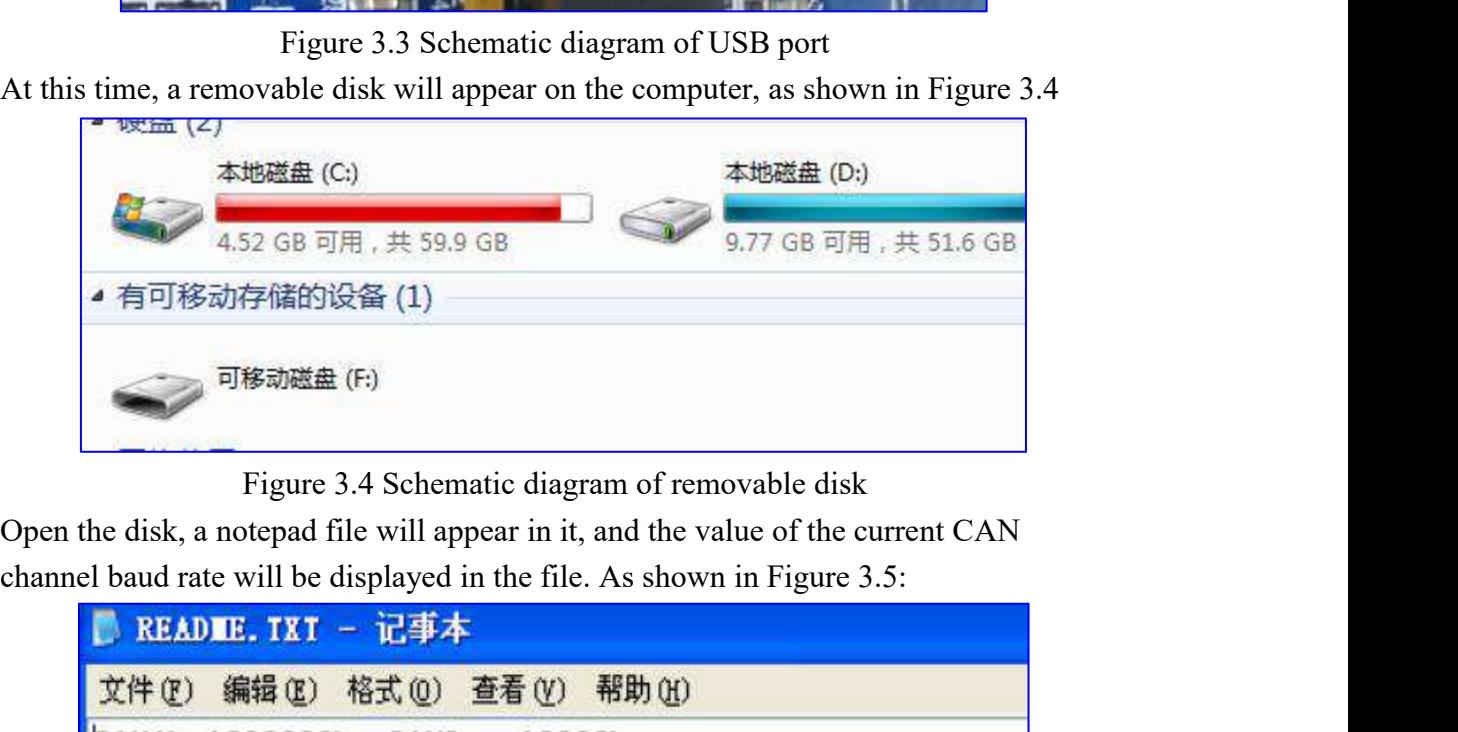

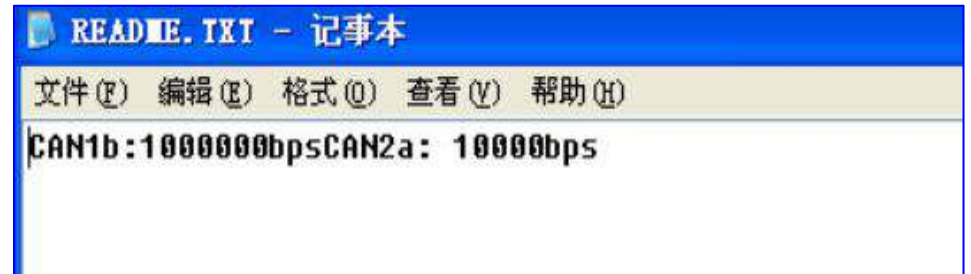

# Vhandy Technology GCAN-208 user manual<br>Figure 3.5 Baud rate value

GCAN-208 user manual<br>Figure 3.5 Baud rate value<br>b" represents the CAN1 channel, and b represents the<br>evice through automatic identification. In "CAN2a",<br>nnel, and a represents the baud rate configured by the GCAN-208 user manual<br>Figure 3.5 Baud rate value<br>Among them, CAN1 in "CAN1b" represents the CAN1 channel, and b represents the<br>baud rate configured by the device through automatic identification. In "CAN2a",<br>CAN2 represents **GCAN-208 user manual**<br>
Figure 3.5 Baud rate value<br>
Among them, CAN1 in "CAN1b" represents the CAN1 channel, and b represents the<br>
baud rate configured by the device through automatic identification. In "CAN2a",<br>
CAN2 repr CCAN-208 user manual<br>
Figure 3.5 Baud rate value<br>
Among them, CAN1 in "CAN1b" represents the CAN1 channel, and b represents the<br>
baud rate configured by the device through automatic identification. In "CAN2a",<br>
CAN2 repres GCHN<sup>®</sup> Vhandy Technology<br>
Figure 3.5 Baud rate value<br>
Among them, CAN1 in "CAN1b" represents the CAN1 channel, and<br>
baud rate configured by the device through automatic identification<br>
CAN2 represents the CAN2 channel, an 1. The note padd in the removable transmission of the removable disk is a read-only alternative of the removable disk is a red-only alternative disk is a read-only file and can only be viewed.<br>The value of the removable di GCAN-208 user manual<br>
Figure 3.5 Baud rate value<br>
Among them, CAN1 in "CAN1b" represents the CAN1 channel, and b represents the<br>
baud rate configured by the device through automatic identification. In "CAN2a",<br>
CAN2 repres Figure 3.5 Baud rate value<br>
Figure 3.5 Baud rate value<br>
baud rate configured by the device through automatic identification. In "CAN2a",<br>
CAN2 represents the CAN2 channel, and a represents the baud rate configured by the<br>

Notice:

device.

Figure 3.5 Baud rate value<br>
Figure 3.5 Baud rate configured by the device through automatic identification. In "CAN2a",<br>
CAN2 represents the CAN2 channel, and a represents the baud rate configured by the<br>
device by configu Among them, CAN1 in "CAN1b" represents the CAN1 channel, and b represents the baud rate configured by the device through automatic identification. In "CAN2a", CAN2 represents the CAN2 channel, and a represents the baud rat baud rate configured by the device through automatic identification. In "CAN2a",<br>CAN2 represents the CAN2 channel, and a represents the baud rate configured by the<br>device by configuring the DIP switch.<br>Notice:<br>1. The notep CAN2 represents the CAN2 channel, and a represents the baud rate configured by the device by configuring the DIP switch.<br>
Notice:<br>
1. The notepad file in the removable disk is a read-only file and can only be viewed.<br>
The device by configuring the DIP switch.<br>
Notice:<br>
1. The notepad file in the removable disk is a read-only file and can only be viewed.<br>
The value in this file cannot be manually modified to change the baud rate of the<br>
devi Notice:<br>1. The notepad file in the removable disk<br>The value in this file cannot be manual<br>device.<br>2. GCAN-208-1 has two independent CA<br>will start with CAN1 first, and then CA<br>identified. If the CAN light is always<br>recognit 1. The notepad file in the removable disk is a read-only file and can only be viewed.<br>The value in this file cannot be manually modified to change the baud rate of the<br>device.<br>2. GCAN-208-1 has two independent CAN buses. D The value in this file cannot be manually modified to change the baud rate of the device.<br>
2. GCAN-208-1 has two independent CAN buses. During automatic identification, it will start with CAN1 first, and then CAN2 will be device.<br>2. GCAN-208-1 has two independent CAN buses. During automatic identification, it<br>will start with CAN1 first, and then CAN2 will be identified after CAN1 has been<br>identified. If the CAN light is always red and does 2. GCAN-208-1 has two independent CAN buses. During automatic identification, it will start with CAN1 first, and then CAN2 will be identified after CAN1 has been identified. If the CAN light is always red and does not flas will start with CAN1 first, and then CAN2 will be identified. If the CAN light is always red and does a recognition is not successful. At this time, you need to terminal resistance are correct. After the recognition automa

identified. If the CAN light is always red and does not flash, it recognition is not successful. At this time, you need to check whethe terminal resistance are correct. After the recognition fails, the automatically adopt recognition is not successful. At this time, you need to check whether the wiring and<br>terminal resistance are correct. After the recognition fails, the module will<br>automatically adopt the value of the baud rate of the DIP terminal resistance are correct. After the recognition factomatically adopt the value of the baud rate of the DIP swiss<br>on again.<br>Restore factory settings (clear the automatic identification rece<br>all the 8P dial switches t

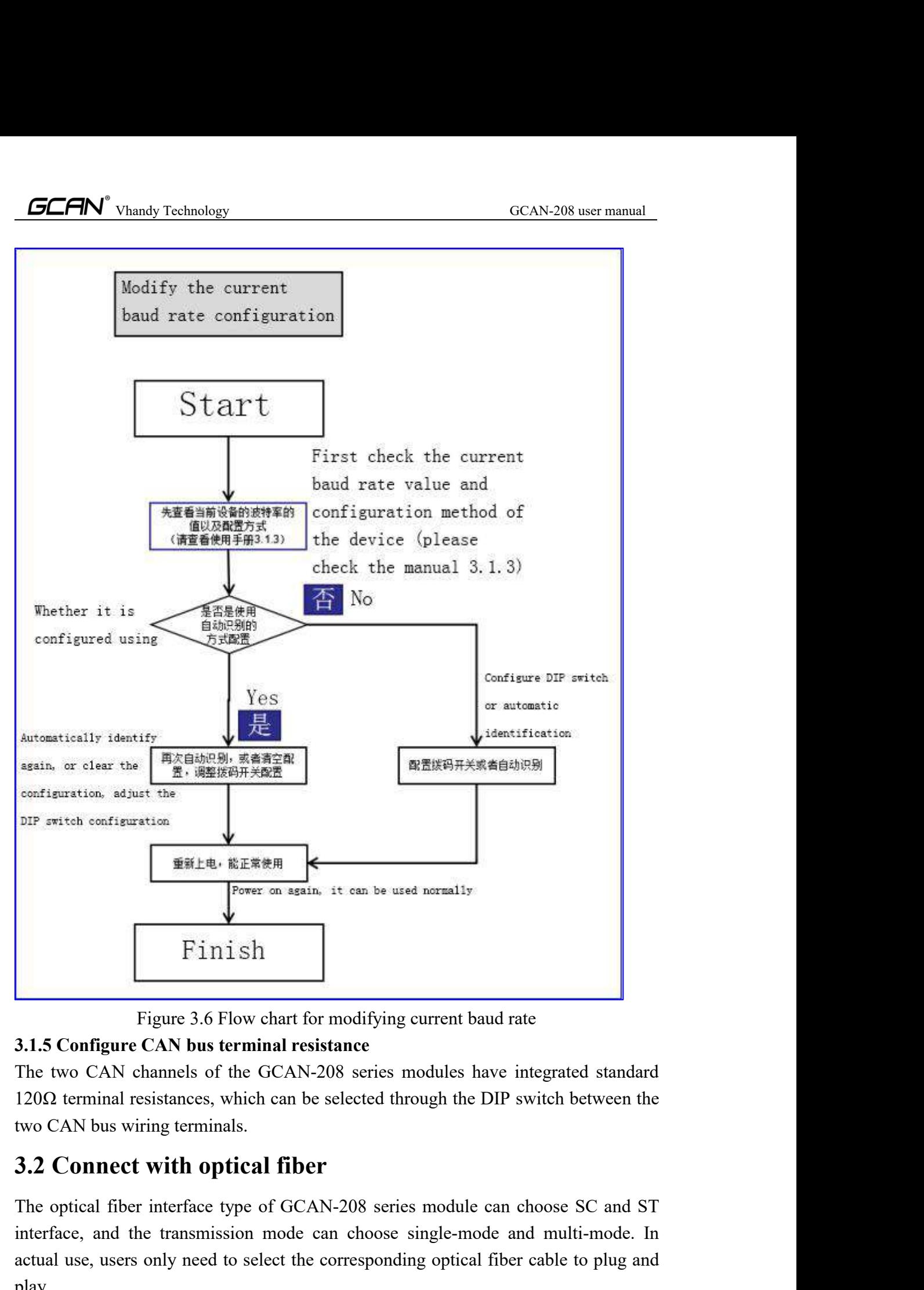

<span id="page-15-0"></span>

Figure 3.6 Flow chart for modifying current baud rate<br>
3.1.5 Configure CAN bus terminal resistance<br>
The two CAN channels of the GCAN-208 series modules have integrated standard<br>
120Ω terminal resistances, which can be sel Figure 3.6 Flow chart for modifying current baud rate<br>
3.1.5 Configure CAN bus terminal resistance<br>
The two CAN channels of the GCAN-208 series modules have integrated standard<br>
120Ω terminal resistances, which can be sel Figure 3.6 Flow chart for modifying current baud rate<br>
3.1.5 Configure CAN bus terminal resistance<br>
The two CAN channels of the GCAN-208 series modules have integrated standard<br>
120Ω terminal resistances, which can be sel play. 3.1.5 Configure CAN bus terminal resistance<br>The two CAN channels of the GCAN-208 series modules have integrated standard<br>120 $\Omega$  terminal resistances, which can be selected through the DIP switch between the<br>two CAN bus w

## fiber.

<span id="page-16-0"></span>

Single-core optical fiber connection requires pairing of A and B devices.<br>
Single-core optical fiber connection requires pairing of A and B devices.<br>
3.3 Connect with CAN bus<br>
GCAN-208 series modules are connected to CAN b **4.43 Connect** with CAN bus<br> **3.3 Connect with CAN bus**<br> **3.3 Connect with CAN bus**<br> **3.3 Connect with CAN bus**<br> **4.49 CAN-208** series modules are connected to CAN bus by connecting CAN\_H<br>
CAN\_H and CAN\_L to CAN\_L to estab GCAN-208 user manual<br>
fiber.<br>
Single-core optical fiber connection requires pairing of A and B devices.<br> **3.3 Connect with CAN bus**<br>
GCAN-208 series modules are connected to CAN bus by connecting CAN\_H to<br>
CAN\_H and CAN\_

**GCAN**<sup>o</sup> Vhandy Technology<br> **GCAN-208** user manu<br> **Single-core optical fiber connection requires pairing of A and B devices.**<br> **3.3 Connect with CAN bus**<br>
GCAN-208 series modules are connected to CAN bus by connecting C **THE CAN CERN** Technology<br> **The CAN CAN CAN CAN CAN CAN CAN CAN CAN CAN CAN CAN CAN CAN CAN CAN CAN CAN CAN CAN CAN CAN CAN CAN CAN CAN CAN CAN CAN CAN CAN C ECFIN<sup>\*</sup>** Vhandy Technology<br> **Single-core optical fiber connection requires pairing of A and B devices.**<br> **3.3 Connect with CAN bus**<br>
GCAN-208 series modules are connected to CAN bus by connecting CAN\_H to<br>
CAN\_H and CAN **ECEIN<sup>\*</sup>** Vhandy Technology<br> **Single-core optical fiber connection requires pairing of A and B devices.**<br> **3.3 Connect with CAN bus**<br> **GCAN-208** series modules are connected to CAN bus by connecting CAN\_H to<br>
CAN\_H and C Fiber.<br>
Single-core optical fiber connection requires pairing of A and B devices.<br> **3.3 Connect with CAN bus**<br>
GCAN-208 series modules are connected to CAN bus by connecting CAN\_H to<br>
CAN\_H and CAN\_L to CAN\_L to establish fiber.<br>
Single-core optical fiber connection requires pairing of A and<br>
3.3 Connect with CAN bus<br>
GCAN-208 series modules are connected to CAN bus by<br>
CAN\_H and CAN\_L to CAN\_L to establish communication.<br>
The CAN bus netw

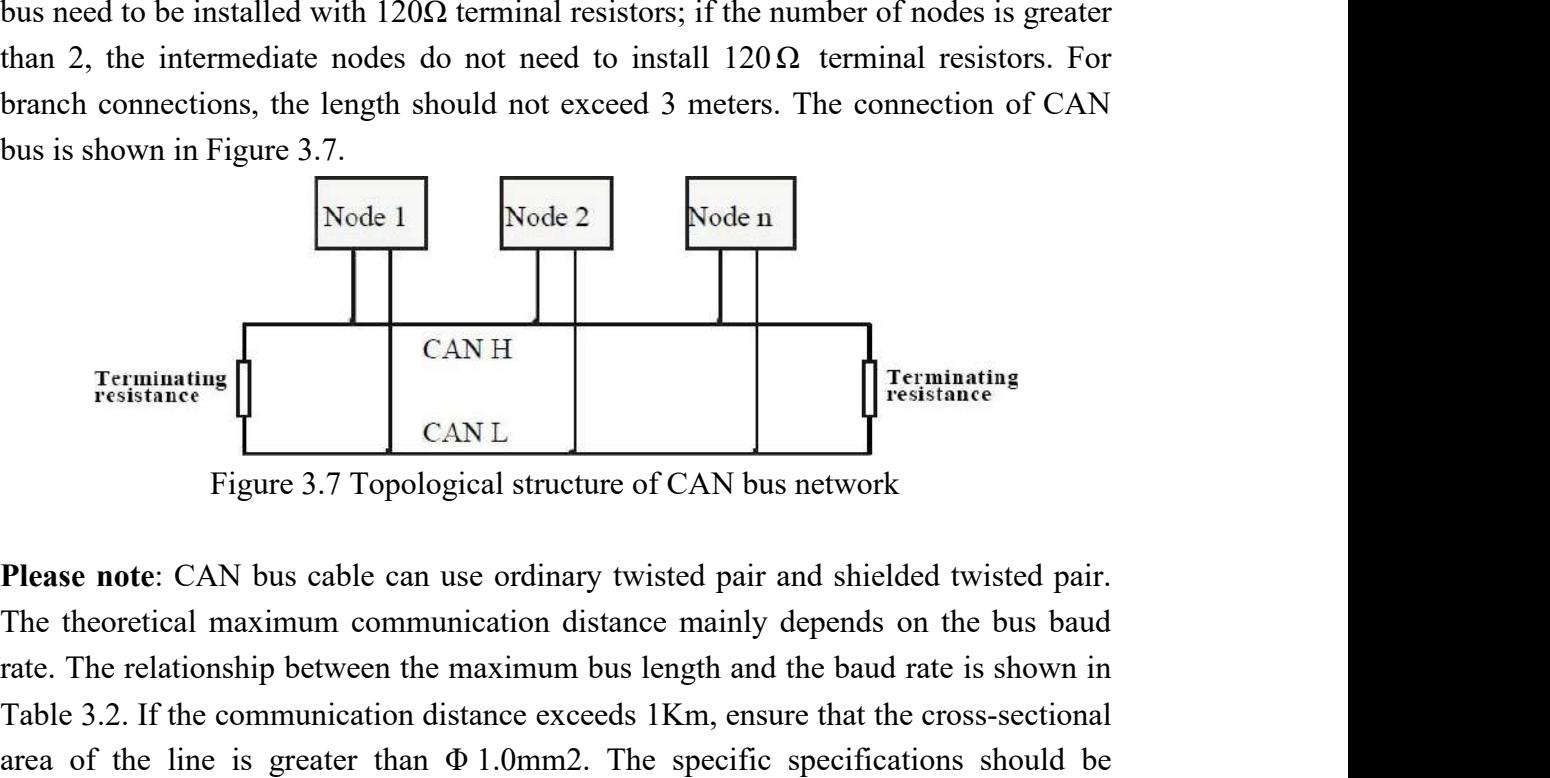

Forminating<br>
Ferminating<br>
Figure 3.7 Topological structure of CAN bus network<br>
Please note: CAN bus cable can use ordinary twisted pair and shielded twisted pair.<br>
The theoretical maximum communication distance manipy dep Terminating  $\begin{array}{|l|l|}\n\hline\n\text{Estiance} & \text{CAN H} & \text{I} & \text{I} & \text{Feminating} \\
\hline\n\text{Figure 3.7 Topological structure of CAN bus network} & \text{Please note: CAN bus cable can use ordinary twisted pair and shielded twisted pair.} \\\\ \hline\n\text{The theoretical maximum communication distance mainly depends on the bus band rate. The relationship between the maximum bus length and the band rate is shown in Table 3.2. If the communication distance exceeds 1Km, ensure that the cross-sectional area of the line is greater than  $\Phi$  1.0mm2. The specific specifications should be determined according to the distance. The general rule is to increase the distance as the distance increases. \\\\ \hline\n\end$ **Example 12.1** CAN H<br> **Example 12.4 CAN L**<br>
Figure 3.7 Topological structure of CAN bus network<br> **Please note:** CAN bus cable can use ordinary twisted pair and shielded twisted pair.<br>
The theoretical maximum communication Ferminating<br>
Figure 3.7 Topological structure of CAN bus network<br>
Please note: CAN bus cable can use ordinary twisted pair and shielded twisted pair.<br>
The theoretical maximum communication distance mainly depends on the b Terminating<br>
Figure 3.7 Topological structure of<br>
Please note: CAN bus cable can use ordinary twis<br>
The theoretical maximum communication distance<br>
rate. The relationship between the maximum bus k<br>
Table 3.2. If the commu CAN H<br>
CAN L<br>
CAN L<br>
CAN L<br>
CAN L<br>
Preminating<br>
opological structure of CAN bus network<br>
e can use ordinary twisted pair and shielded twisted pair.<br>
ommunication distance mainly depends on the bus baud<br>
en the maximum bus Exam use ordinary twisted pair and shielded twisted pair.<br>
innunication distance mainly depends on the bus baud<br>
the maximum bus length and the baud rate is shown in<br>
in distance exceeds 1Km, ensure that the cross-section can use ordinary twisted pair and shielded twisted pair.<br>
mmunication distance mainly depends on the bus baud<br>
the maximum bus length and the baud rate is shown in<br>
on distance exceeds 1Km, ensure that the cross-sectional mmunication distance mainly depends on the bus baud<br>the maximum bus length and the baud rate is shown in<br>on distance exceeds 1Km, ensure that the cross-sectional<br>han  $\Phi$  1.0mm2. The specific specifications should be<br>dist minimization ustance mainly depends on the ous badd<br>
the maximum bus length and the baud rate is shown in<br>
on distance exceeds 1Km, ensure that the cross-sectional<br>
han  $\Phi$  1.0mm2. The specific specifications should be<br> the maximum bus length and the baud rate is shown in<br>
in distance exceeds 1Km, ensure that the cross-sectional<br>
ian  $\Phi$  1.0mm2. The specific specifications should be<br>
istance. The general rule is to increase the distance

|                                 | <b>Baud rate</b>                                              |                          |
|---------------------------------|---------------------------------------------------------------|--------------------------|
|                                 | 1 Mbit/s                                                      | <b>Bus length</b><br>25m |
|                                 | 500 kbit/s                                                    | 100m                     |
|                                 | 250 kbit/s                                                    | 250m                     |
|                                 | $125$ kbit/s                                                  | 500 <sub>m</sub>         |
|                                 | 50 kbit/s                                                     | 1.0km                    |
|                                 | $20 \text{ kbit/s}$                                           | 2.5km                    |
|                                 | $10$ kbit/s                                                   | 5km                      |
|                                 | $5 \text{ kbit/s}$                                            | 13km                     |
| 3.4 CAN bus terminal resistance | Table 3.2 Reference table of baud rate and maximum bus length |                          |

<span id="page-16-1"></span>

Vhandy Technology<br>
GCAN-208 user manual<br>
Of CAN bus terminal signal reflection, the two farthest endpoints of the **GCAN**<sup>o</sup> Vhandy Technology<br>
interference of CAN bus terminal signal reflection, the two farthest endpoints of the<br>
CAN bus network usually need to add terminal matching resistors, as shown in Figure<br>
3.2. The value of the **CCAN**<sup>\*</sup> Vhandy Technology<br>
interference of CAN bus terminal signal reflection, the two farthest endpoints of the<br>
CAN bus network usually need to add terminal matching resistors, as shown in Figure<br>
3.2. The value of th **3.2.** The value of CAN bus terminal signal reflection, the two farthest endpoints of the CAN bus network usually need to add terminal matching resistors, as shown in Figure 3.2. The value of the terminal matching resista **GCAN**<sup>o</sup> Vhandy Technology<br>interference of CAN bus terminal signal reflection, the two farthest endpoints of the<br>CAN bus network usually need to add terminal matching resistors, as shown in Figure<br>3.2. The value of the t **GCAN**<sup>\*</sup> Vhandy Technology<br>
interference of CAN bus terminal signal reflection, the two farthest endpoints of the<br>
CAN bus network usually need to add terminal matching resistors, as shown in Figure<br>
3.2. The value of t **120 ICCAN Example 120** V **CAN** bus terminal signal reflection, the two farthest endpoints of the CAN bus network usually need to add terminal matching resistors, as shown in Figure 3.2. The value of the terminal mat **IGCAN**<sup> $\bullet$ </sup> Vhandy Technology **SECAN** 208 user manual<br>interference of CAN bus terminal signal reflection, the two farthest endpoints of the<br>CAN bus network usually need to add terminal matching resistors, as shown in Fi **ECAN**<sup>o</sup> Vhandy Technology<br>
interference of CAN bus terminal signal reflection,<br>
CAN bus network usually need to add terminal match<br>
3.2. The value of the terminal matching resistance is<br>
impedance of the transmission ca

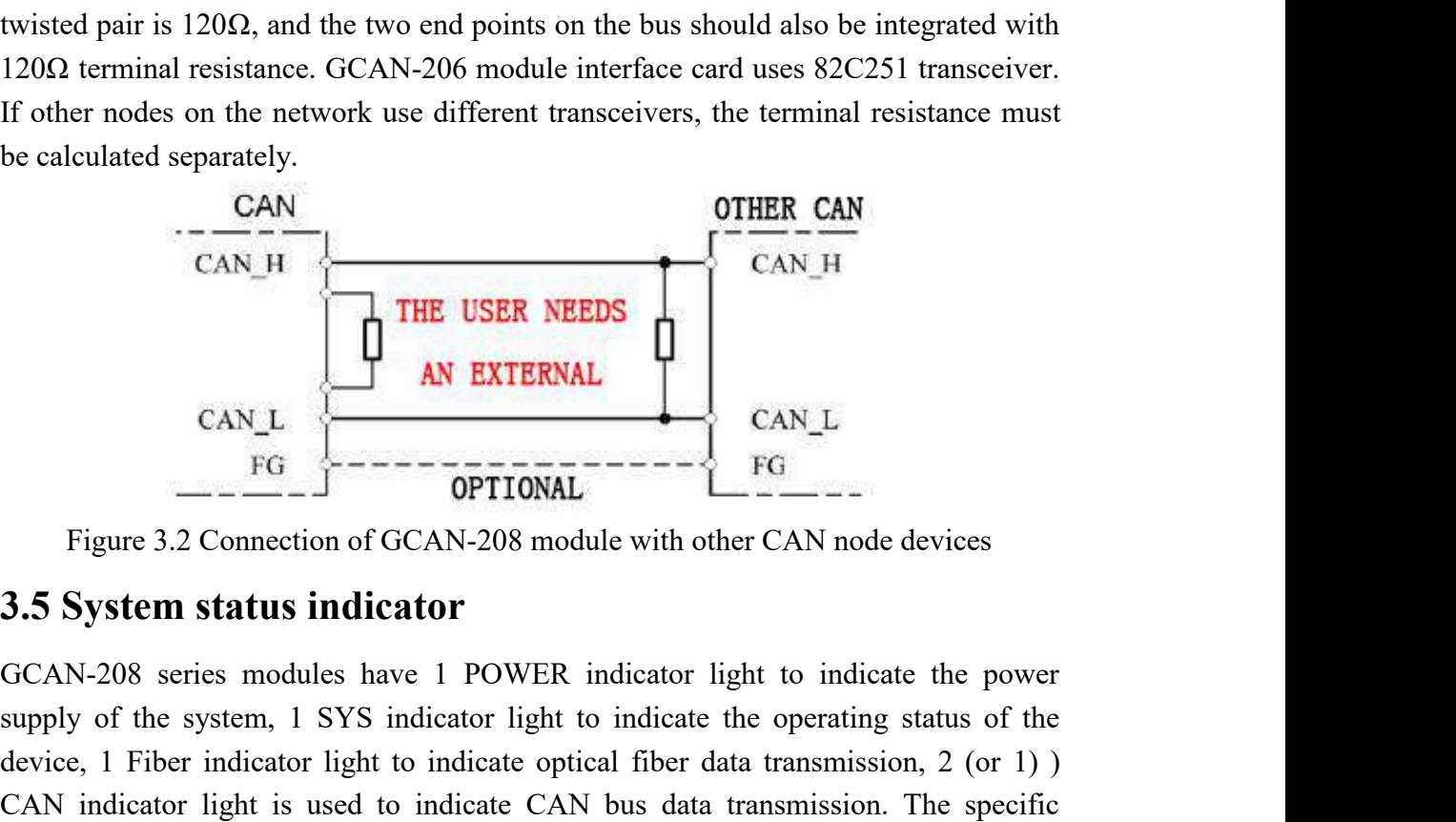

CAN\_H<br>
CAN\_L<br>
CAN\_L<br>  $FG$ <br>
Figure 3.2 Connection of GCAN-208 module with other CAN node devices<br>
3.5 System status indicator<br>
GCAN-208 series modules have 1 POWER indicator light to indicate the power<br>
supply of the syste device, 1 Fiber indicator light to indicate optical fiber data transmission, 2 (or 1) ) CAN INCREASE CAN INTERNAL<br>
FG<br>
Figure 3.2 Connection of GCAN-208 module with other CAN node devices<br>
3.5 System status indicator<br>
GCAN-208 series modules have 1 POWER indicator light to indicate the power<br>
supply of the s CAN\_L<br>
FG<br>
Figure 3.2 Connection of GCAN-208 module with other CAN node devices<br>
3.5 System status indicator<br>
GCAN-208 series modules have 1 POWER indicator light to indicate the power<br>
supply of the system, 1 SYS indicat Figure 3.2 Connection of GCAN-208 module with other CAN node devices<br>
3.5 System status indicator<br>
GCAN-208 series modules have 1 POWER indicator light to indicate the power<br>
supply of the system, 1 SYS indicator light to CAN\_L<br>
TEG<br>
THE TRING THE TRING<br>
INTERNAL<br>
INTERNAL<br>
INTERNAL<br>
INTERNAL<br>
INTERNAL<br>
INTERNAL<br>
INTERNAL<br>
INTERNAL<br>
INTERNAL<br>
INTERNAL<br>
INTERNAL<br>
INTERNAL<br>
INTERNAL<br>
INTERNAL<br>
INTERNAL<br>
INTERNAL<br>
INTERNAL<br>
INTERNAL<br>
INTERNAL<br> **Status indicator**<br>
Pries modules have 1 POWER indicator light to indicate the power<br>
system, 1 SYS indicator light to indicate the operating status of the<br>
Primarical prior in the system of these 5 indicators are shown in **Status indicator**<br>
Status **indicator**<br>
Status have 1 POWER indicator light to indicate the poerating status of the<br>
indicator light to indicate optical fiber data transmission, 2 (or 1)<br>
light is used to indicate CAN bus

<span id="page-17-0"></span>

|                                                              |           | CAN indicator light is used to indicate CAN bus data transmission. The specific<br>indication functions of these 5 indicators are shown in Table 3.3, and the meanings of |
|--------------------------------------------------------------|-----------|----------------------------------------------------------------------------------------------------|
| these 5 indicators in various states are shown in Table 3.4. |           |                                                                                                    |
| <b>Indicator light</b>                                       | colour    | <b>Indicating status</b>                                                                                                    |
| <b>POWER</b>                                                 | green     | System power supply indication                                                                                                    |
| <b>SYS</b>                                                   | green     | System operation instructions                                                                                                    |
| Fiber                                                        | green     | Optical fiber communication                                                                                                    |
|                                                              |           | instructions                                                                                                    |
| CAN1                                                         | Red/green | CAN1 communication status                                                                                                    |
|                                                              |           | indication                                                                                                    |
| CAN <sub>2</sub>                                             | Red/green | CAN2 communication status                                                                                                    |
|                                                              |           | indication                                                                                                    |
|                                                              |           | Table 3.3 GCAN-208 series module indicators                                                                                                    |
|                                                              |           | After the GCAN-208 series modules are powered on, the system power supply lamp                                                                                            |
|                                                              |           | POWER and the initialization status indicator SYS are on, indicating that the device                                                                                      |
|                                                              |           | has been powered and the system is being initialized; otherwise, it indicates that the                                                                                    |
| system has a power failure or a serious error has occurred.  |           |                                                                                                    |
|                                                              |           |                                                                                                    |
|                                                              |           | After the optical fiber and CAN are connected normally, when data is transmitted                                                                                          |
|                                                              |           | between CAN and optical fiber, the corresponding Fiber and CAN indicator lights                                                                                           |

EXERT FREE CANT CANT CONSTRUCTED CANT CONSTRUCT CANT CONSTRUCT THAT IN and the corresponding Table 3.3 GCAN-208 series module indicators<br>
After the GCAN-208 series modules are powered on, the system power supply lamp<br>
POWE

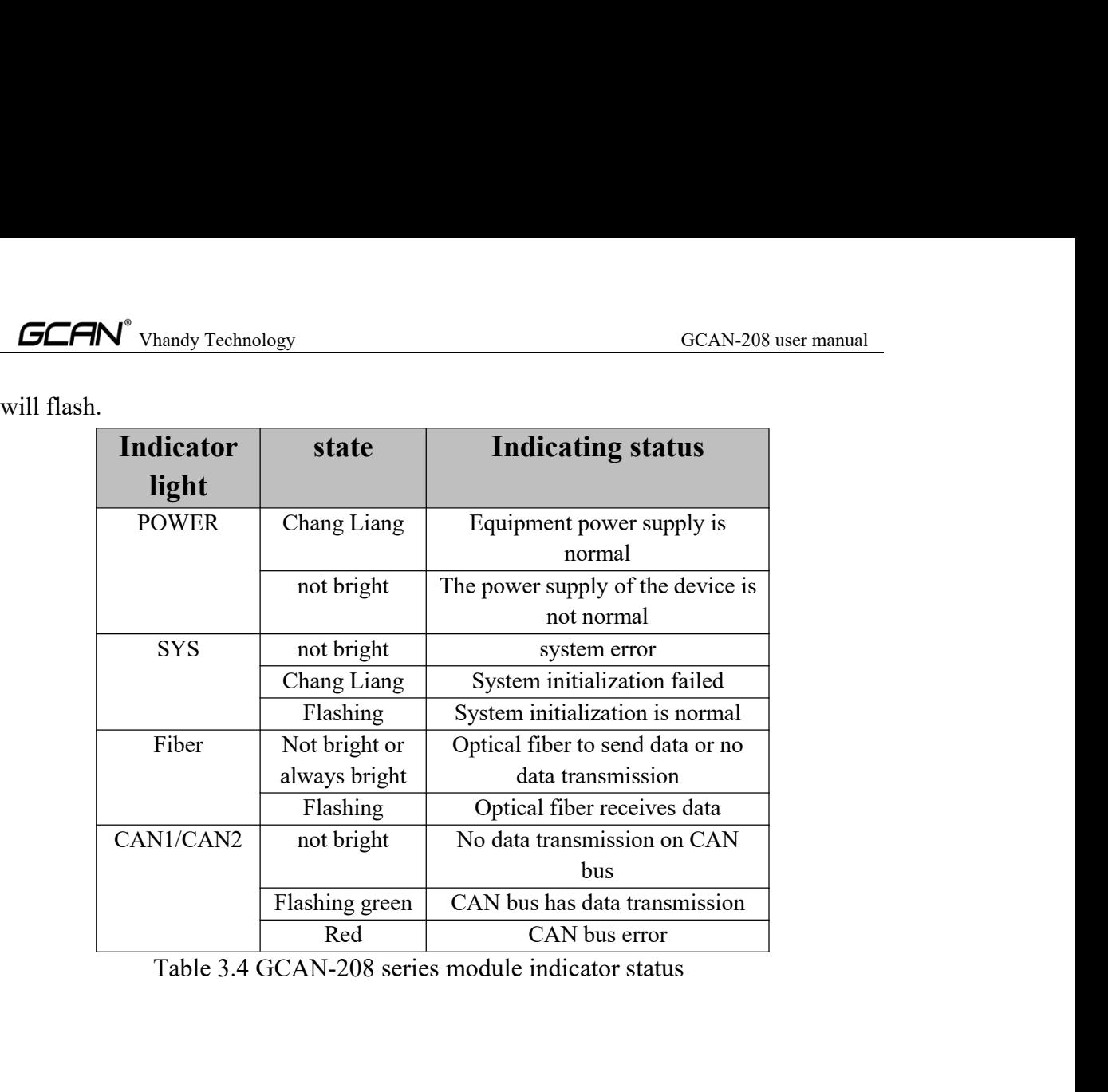

# <span id="page-19-0"></span>Vhandy Technology GCAN-208 user manual<br> **Nical specifications GCAN**<sup>®</sup> Vhandy Technology<br>**4. Technical specifications**

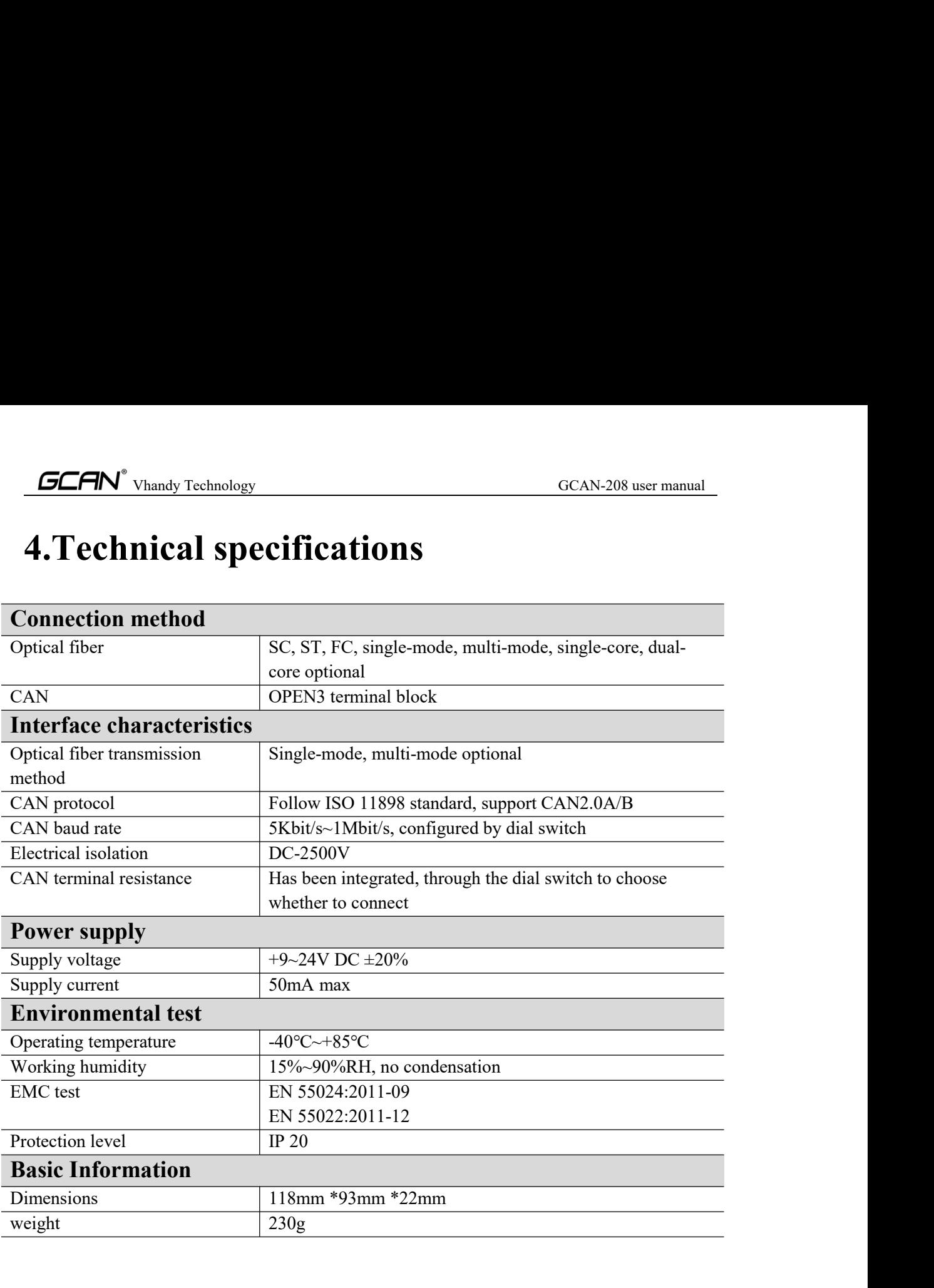

# Vhandy Technology GCAN-208 user manual

## <span id="page-20-0"></span>**1. Is it necessary to use a 120Ω terminal matching resistor?**

**5. Frequently Asked Questions**<br> **5. Frequently Asked Questions**<br> **1.** Is it necessary to use a 120 $\Omega$  terminal matching resistor?<br>
It is recommended that the 120 $\Omega$  terminal matching resistor?<br>
It is recommended that t It is recommended that the  $120\Omega$  terminal matching resistor be used to absorb endpoint reflections and provide a stable physical link. When performing a single-node self-transmitting and self-receiving test, the 120  $\Omega$  terminal resistance must be connected to form a loop, otherwise the self-transmitting and self-receiving test cannot be performed. The GCAN-208 series module integrates a 120  $\Omega$  terminal resistance, which can be connected through the DIP switch.

# **2. Can multiple GCAN-208 series modules be installed on one CAN bus?**

Due to the structural characteristics of the CAN bus, multiple CAN nodes can be connected to one bus. Therefore, one CAN bus allows the installation of multiple CAN-to-optical modules without affecting the bus. The actual number is related to the maximum number of CAN bus nodes.

## **3. What is the highest data conversion rate of GCAN-208 series modules?**

The single CAN channel of the GCAN-208 series module supports CAN bus data conversion at a maximum of 8000 fps. The frame mentioned here refers to a data frame with 8 data in the standard frame. If it is less than 8 bytes of data or a remote frame, it may be faster.

## **4. Why are the Fiber and CAN indicator lights off?**

Only when there is data transmission on the optical fiber or CAN end and the module is in data conversion, the Fiber and CAN indicator lights will light up.

## **5. How to set the communication baud rate of GCAN-208 series modules?**

A group of commonly used baud rate values can be set through the DIP switch inside the module. If you want to use other baud rates, please contact the relevant personnel of Vhandy Technology Co., Ltd.

## **6. Does the system enter the standby or sleep state affect the reception?**

Will have an impact. At this time, all processing will stop, which may cause the hardware receiving buffer overflow error at most. If there is a program to open the device, it will try to prevent the system from entering the standby or sleep state, so as to ensure the normal operation of the system. When using GCAN-208 series modules, please disable the standby and sleep functions of the system.

# <span id="page-21-0"></span>**6.Disclaimer**

Thank you for purchasing the GCAN series of software and hardware products from Vhandy Technology. GCAN is a registered trademark of Shenyang Vhandy Technology Co., Ltd. This product and manual are copyrighted by Vhandy Technology. Without permission, it is not allowed to reproduce in any form. Before using, please read this statement carefully. Once used, it is deemed to be an endorsement and acceptance of the entire content of this statement. Please strictly abide by the manual, product description and related laws, regulations, policies and guidelines to install and use the product. In the process of using the product, the user promises to be responsible for his actions and all consequences arising therefrom. Vhandy Technology will not be liable for any losses caused by improper use, installation, or modification by users.

The final interpretation right of the disclaimer belongs to Vhandy Technology.

# Vhandy Technology GCAN-208 user manual<br> **CAN2.0 protocol frame format**

**Appendix : CAN2.0 protocol frame format**<br>
CAN2.0A standard frame<br>
CAN standard frame information is 11 bytes, including two parts: information and<br>
data. The first 3 bytes are the information part. **CAN**<sup>o</sup> Vhandy Technology<br> **CAN2.0 protocol frame form**<br> **CAN2.0A standard frame**<br>
CAN standard frame information is 11 bytes, including two parts: information a<br>
data. The first 3 bytes are the information part.<br>
<br>
<br>
<br> GCAN<sup>2</sup> vhandy Technology<br> **Appendix : CAN2.0 protocol frame format**<br>
CAN2.0A standard frame<br>
CAN standard frame information is 11 bytes, including two parts: information and<br>
data. The first 3 bytes are the information pa

<span id="page-22-1"></span><span id="page-22-0"></span>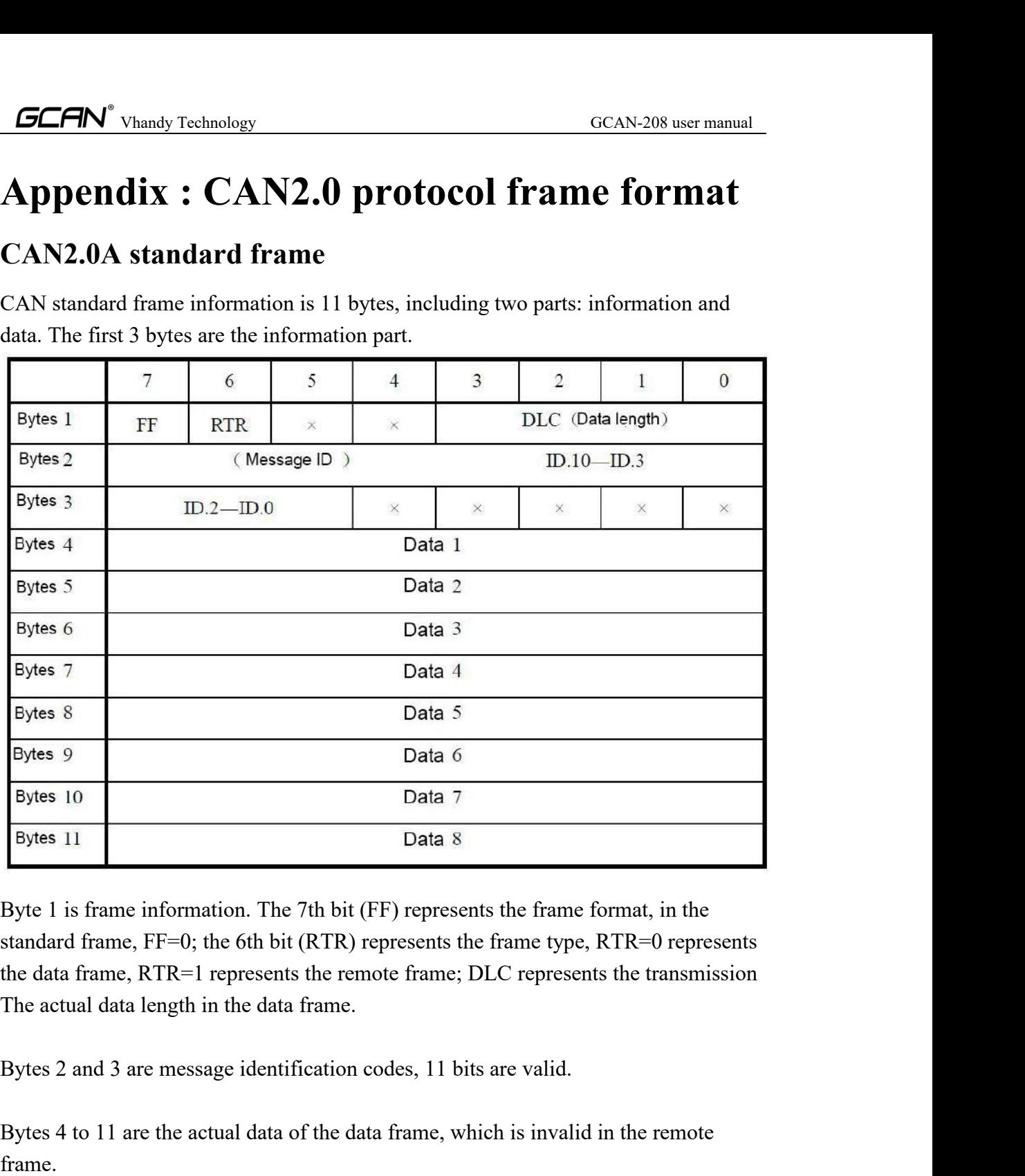

Bytes 10<br>Bytes 11 Data 8<br>Byte 1 is frame information. The 7th bit (FF) represents the frame format, in the<br>standard frame, FF=0; the 6th bit (RTR) represents the frame type, RTR=0 represents<br>the data frame, RTR=1 represen

frame.

# Vhandy Technology GCAN-208 user manual<br> **extended frame**

**CAN2.0B extended frame**<br>
The CAN extended frame<br>
The CAN extended frame information is 13 bytes, including two parts, information<br>
and data. The first 5 bytes are the information part.<br>
7 6 5 4 3 2 1 **CAN CAN**<sup>o</sup> Vhandy Technology<br> **CAN 2.0B extended frame**<br>
The CAN extended frame information is 13 bytes, including two parts, information<br>
and data. The first 5 bytes are the information part.<br> **1** 1 0

<span id="page-23-0"></span>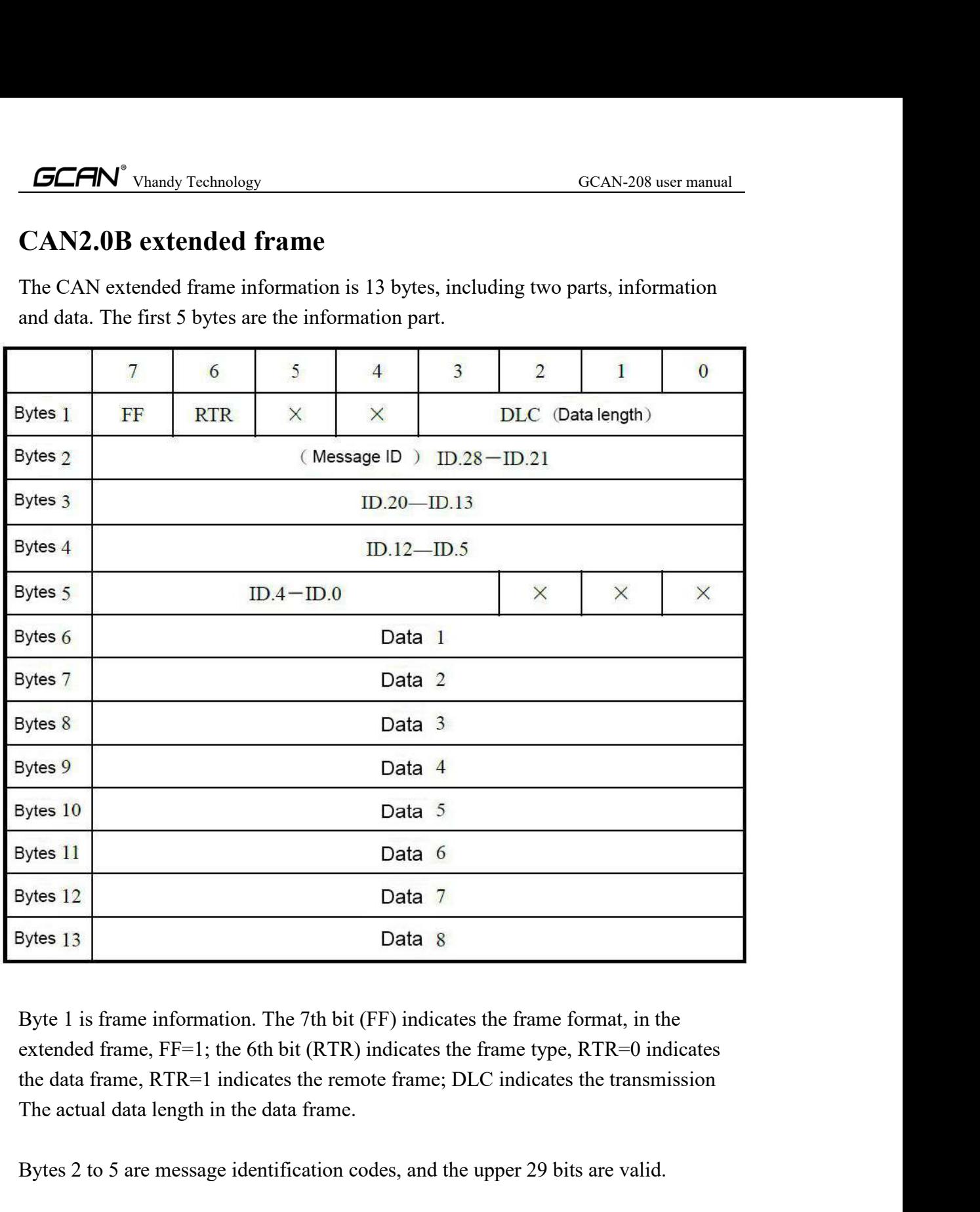

Bytes 12<br>Bytes 13<br>Byte 1 is frame information. The 7th bit (FF) indicates the frame format, in the<br>extended frame, FF=1; the 6th bit (RTR) indicates the frame type, RTR=0 indicates<br>the data frame, RTR=1 indicates the remot Bytes 13 **Bytes 13 Data 8 Byte 1** is frame information. The 7th bit (FF) indicates the frame format, in the extended frame,  $FF=1$ ; the 6th bit (RTR) indicates the frame type, RTR=0 indicates the data frame, RTR=1 indi

frame.

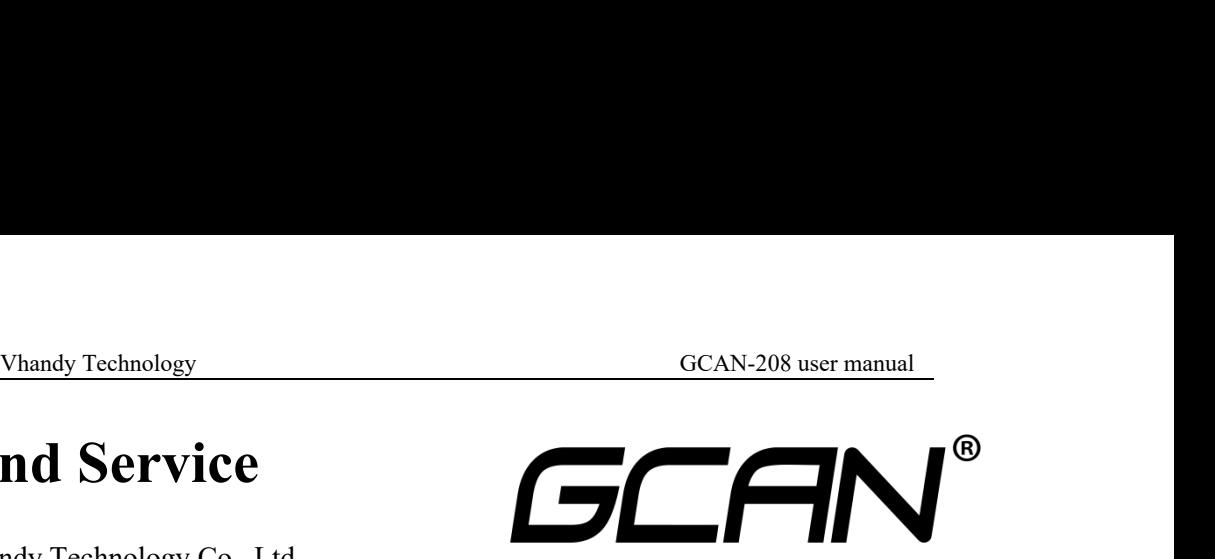

**Salesand Service**<br> **Sales and Service**<br> **Shenyang Vhandy Technology Co., Ltd.**<br> **Address:** No.135-21, Changqing Street, Hunnan, Shenyang, Liaoning, China.<br> **E-mail:** sygckj@gmail.com<br> **Tel/Whatsapp:** +86 13644001762<br> **Sk** Shenyang Vhandy Technology Co., Ltd. **Address:** No.135-21, Changqing Street, Hunnan, Shenyang, Liaoning, China. **E-mail:** sygckj@gmail.com **Tel/ Whatsapp:** +86 13644001762 **Skype**: live:sygckj **WeChat:** gckj777 **Website:** www.gcanbus.com